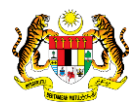

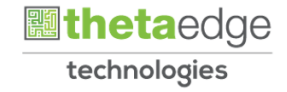

# SISTEM PERAKAUNAN AKRUAN KERAJAAN NEGERI (iSPEKS)

# USER MANUAL

# Arahan Bayaran-Pesanan Tempatan Kontrak (Pengurusan Kontrak)

Untuk

# JABATAN AKAUNTAN NEGARA MALAYSIA

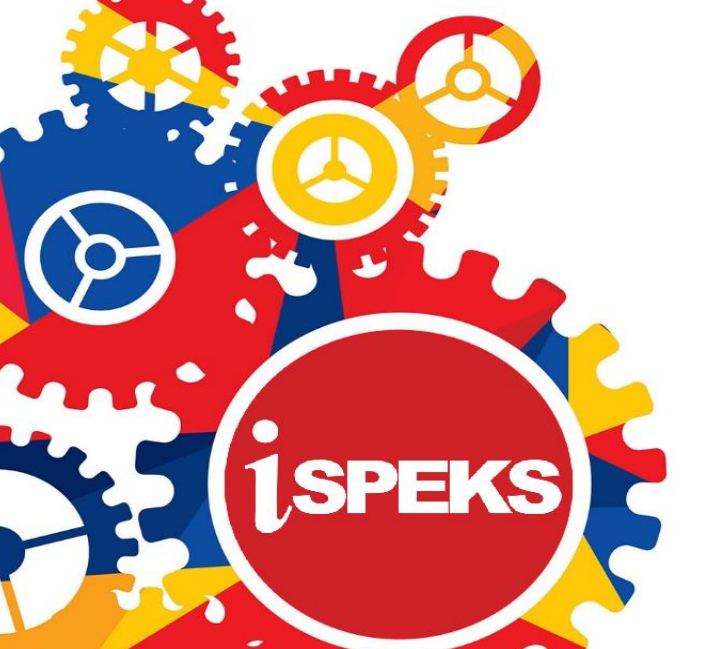

**TERHAD** 

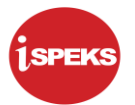

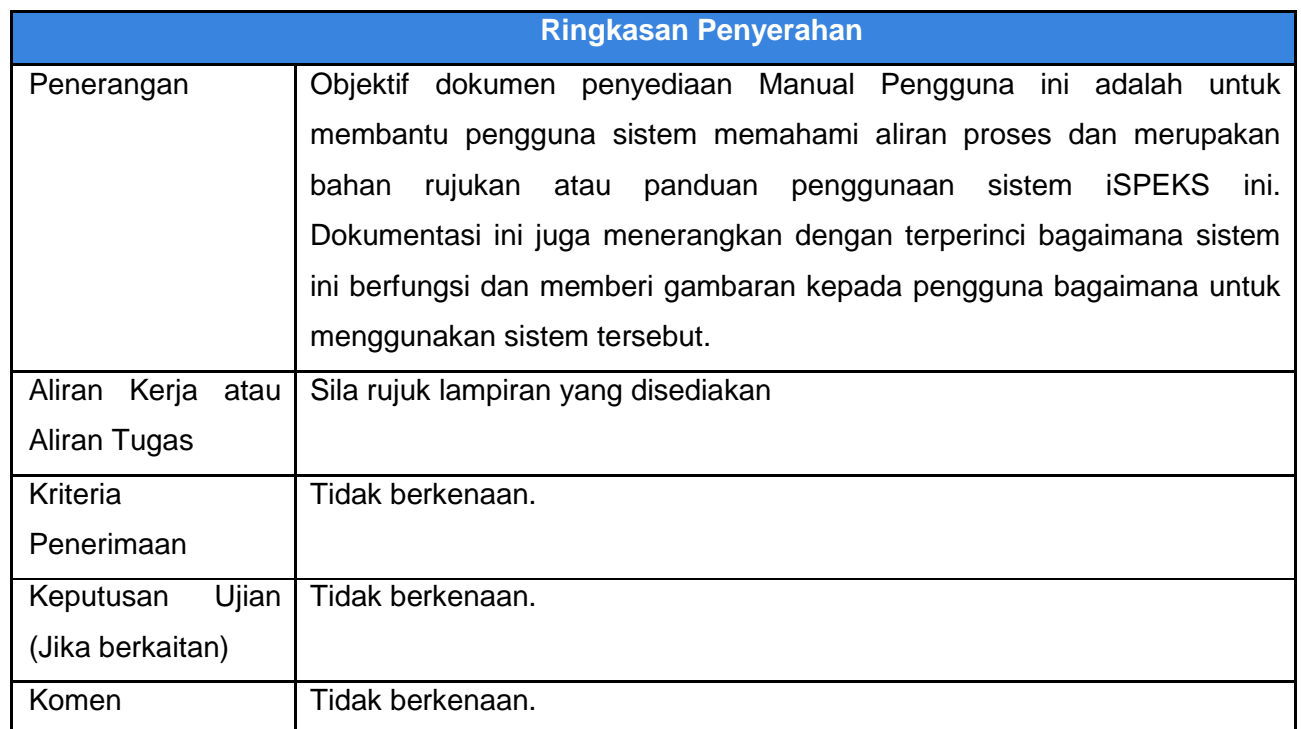

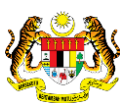

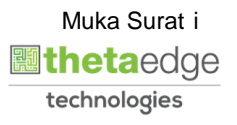

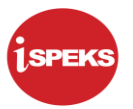

### **Pentadbiran dan Pengurusan Dokumen**

#### **Semakan Dokumen**

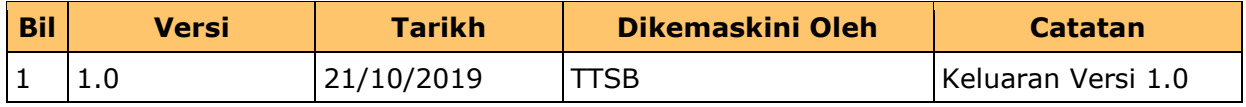

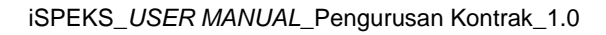

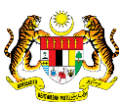

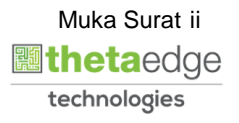

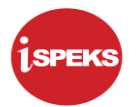

# **ISI KANDUNGAN**

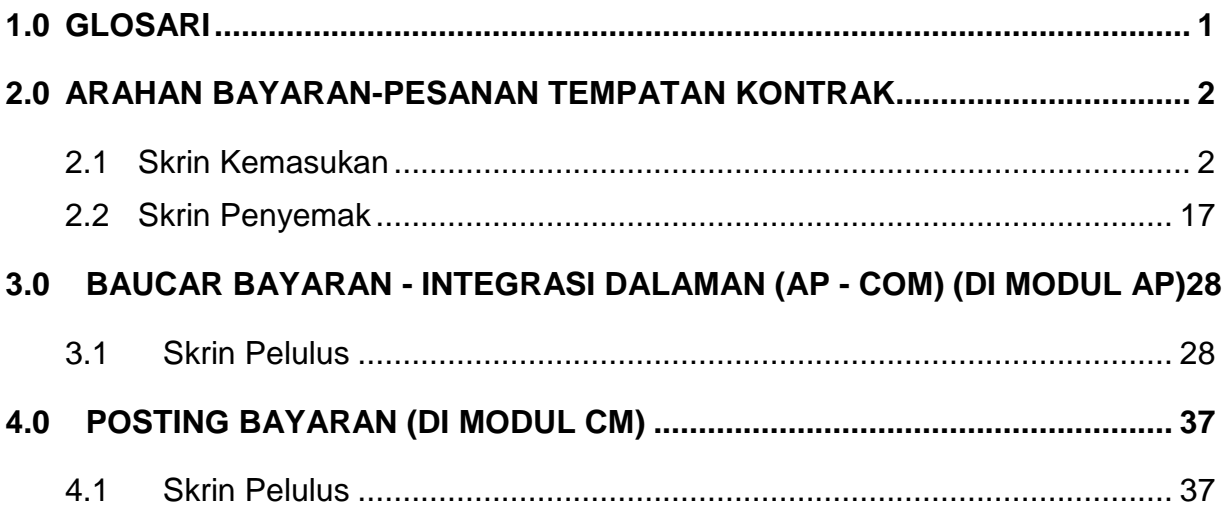

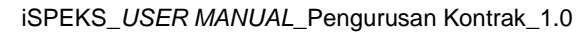

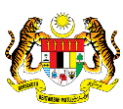

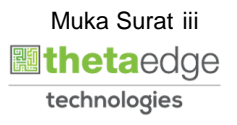

#### <span id="page-4-0"></span>**1.0 GLOSARI**

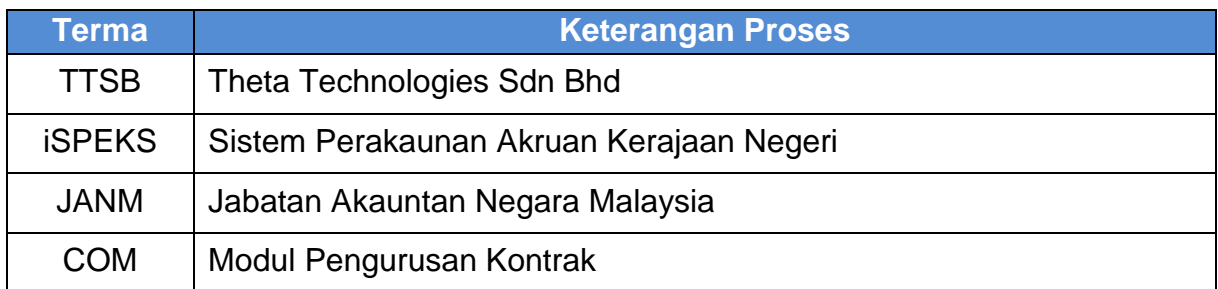

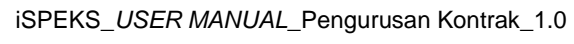

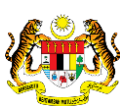

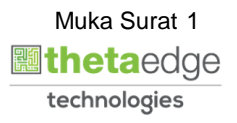

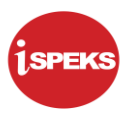

#### <span id="page-5-0"></span>**2.0 ARAHAN BAYARAN-PESANAN TEMPATAN KONTRAK**

<span id="page-5-1"></span>Skrin ini membenarkan pengguna untuk kunci masuk maklumat bagi melakukan proses Arahan Bayaran Pesanan Tempatan Kontrak.

#### **2.1 Skrin Kemasukan**

Kemasukan data boleh dilakukan oleh pengguna di peringkat PTJ (Penyedia) sahaja

#### **1.** Skrin **iSPEKS Login** dipaparkan.

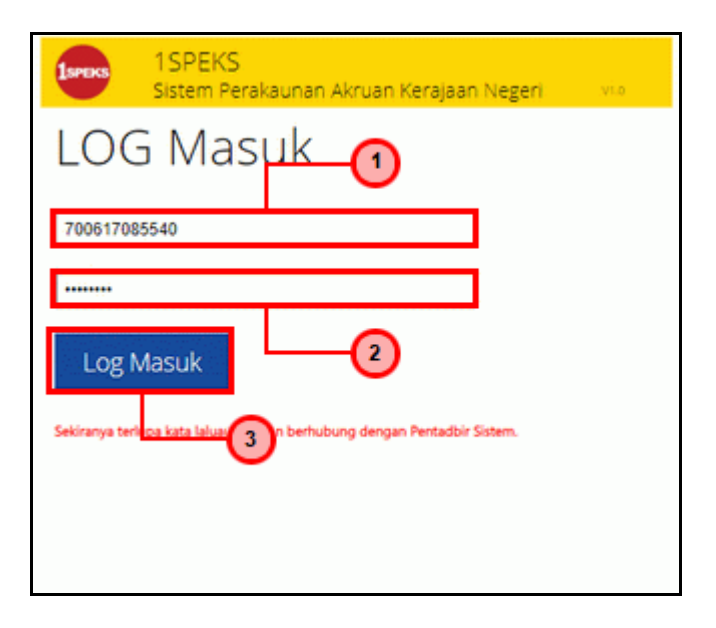

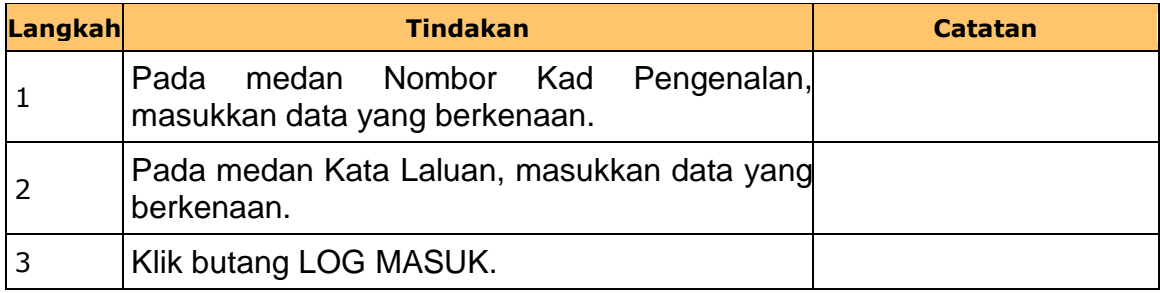

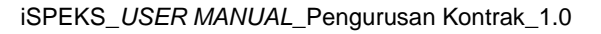

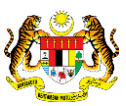

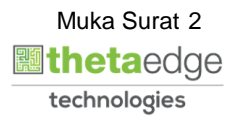

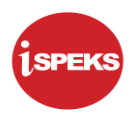

### **2.** Skrin **iSPEKS-Utama** dipaparkan.

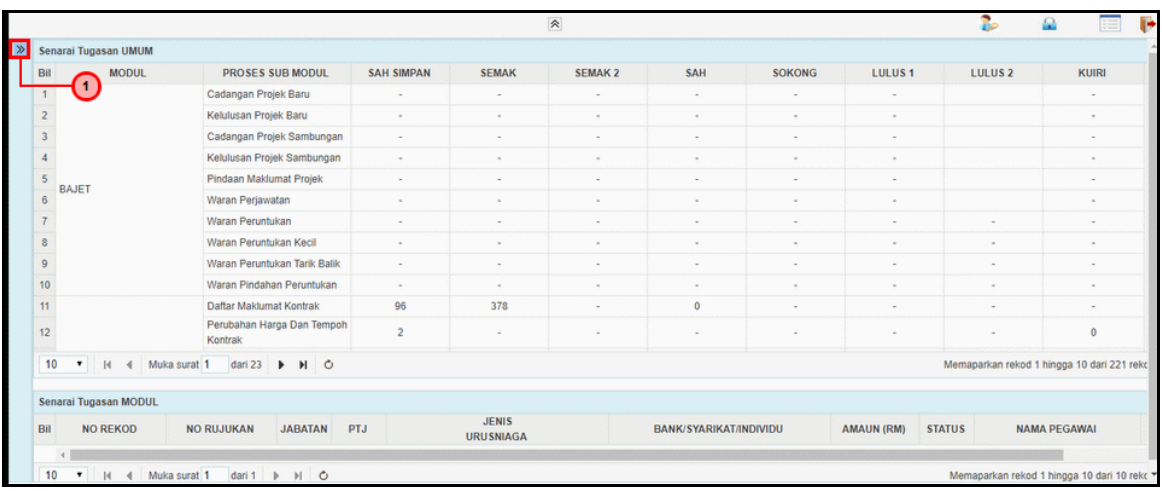

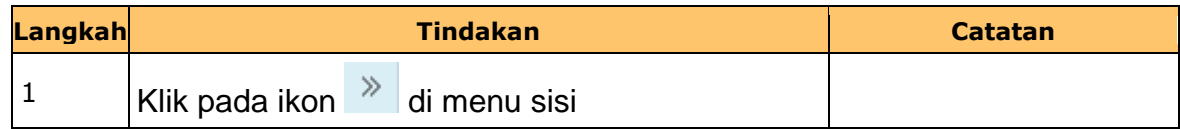

# **3.** Skrin **iSPEKS-Utama** dipaparkan.

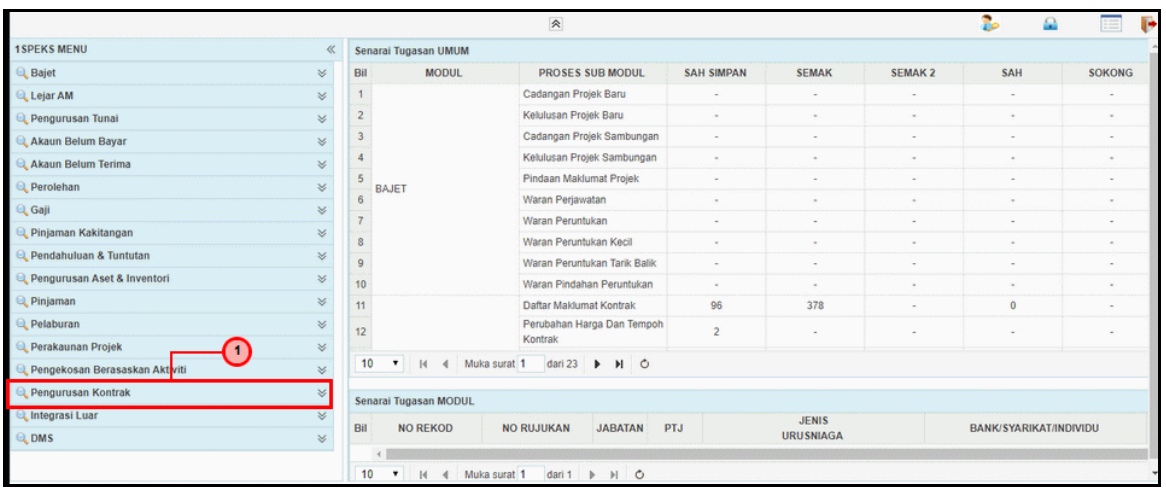

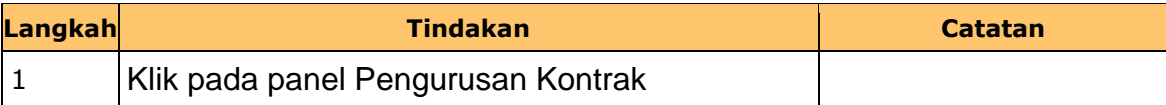

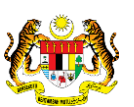

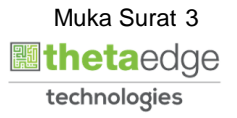

**4.** Skrin **iSPEKS-Utama** dipaparkan.

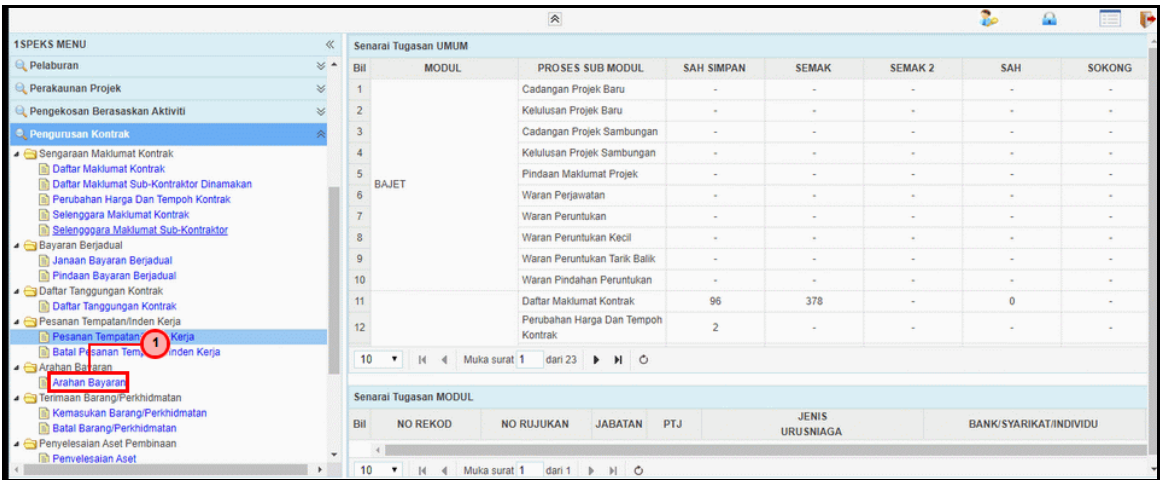

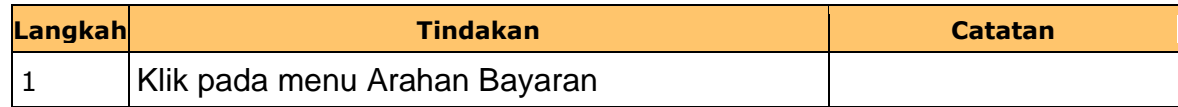

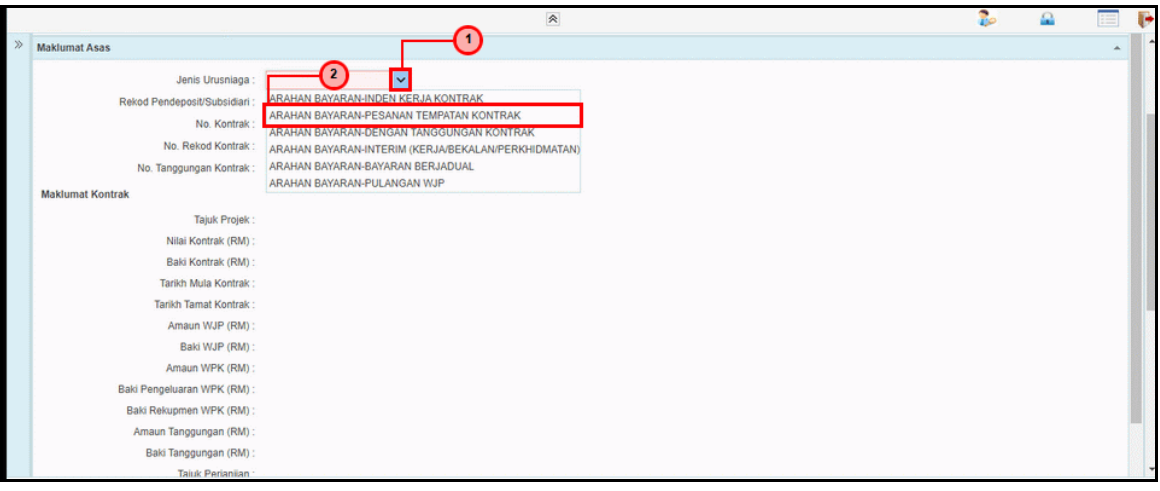

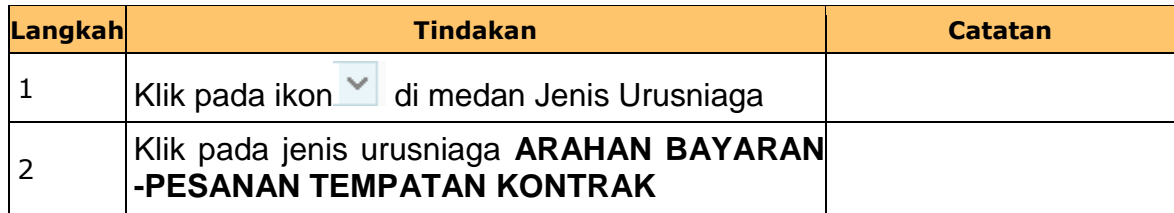

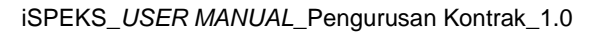

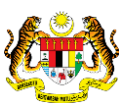

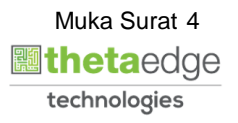

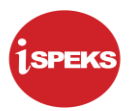

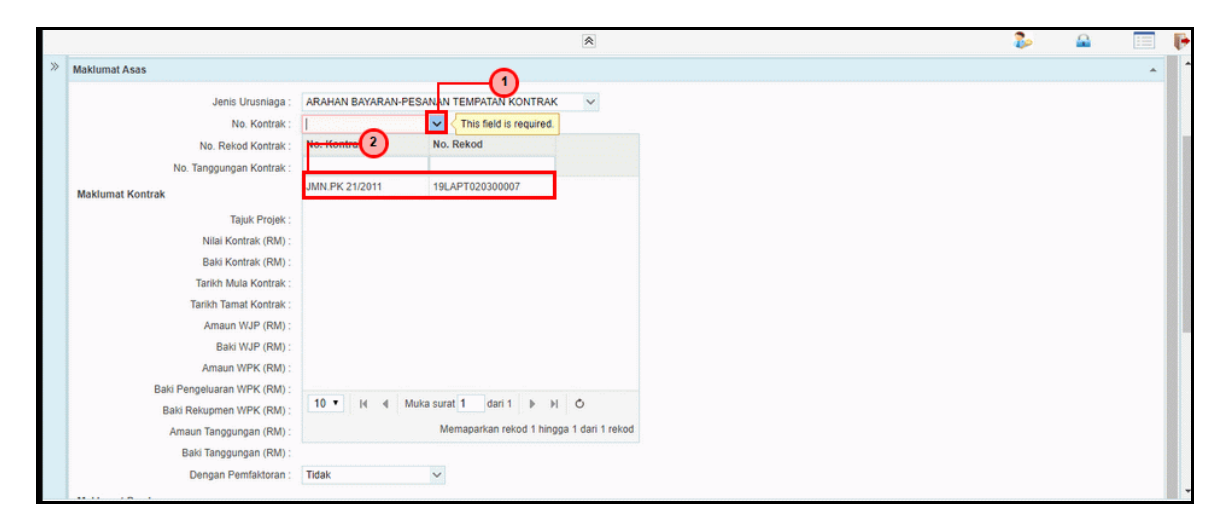

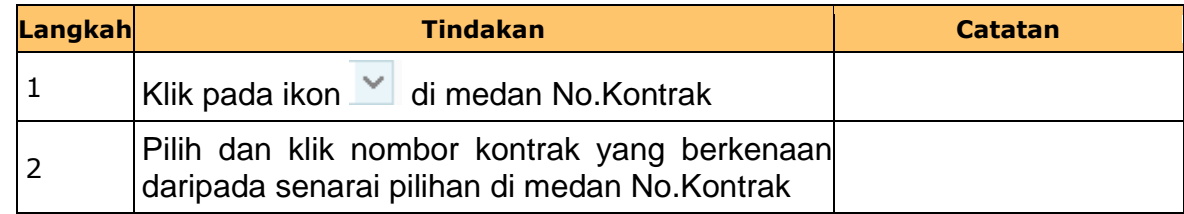

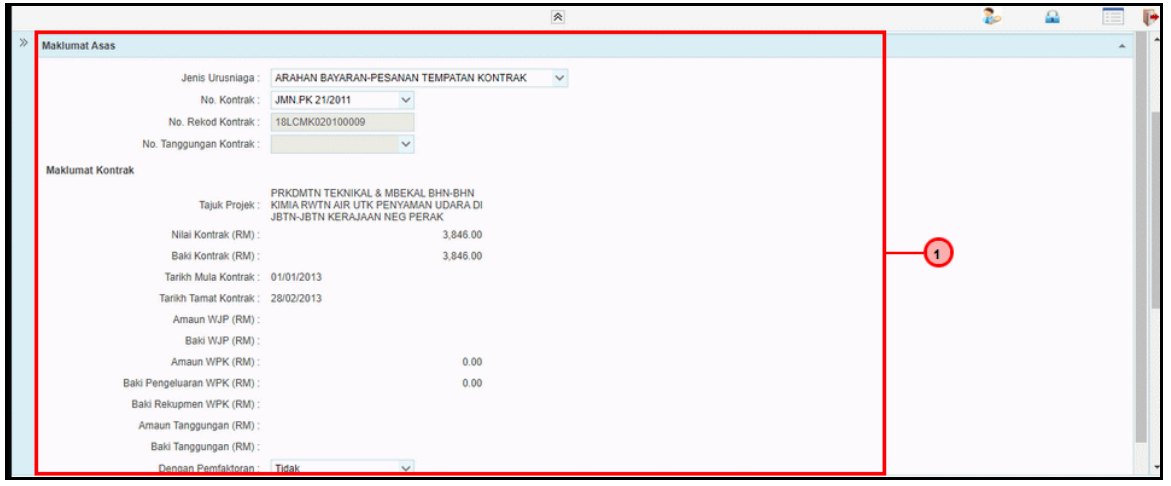

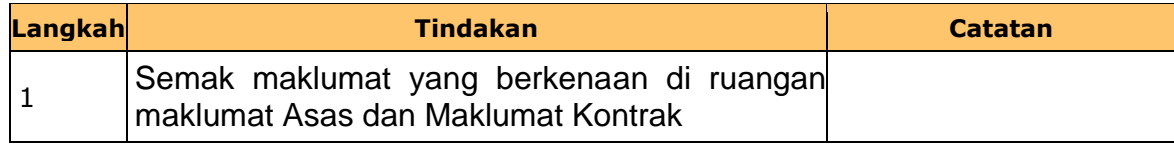

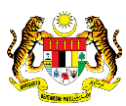

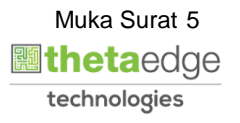

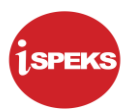

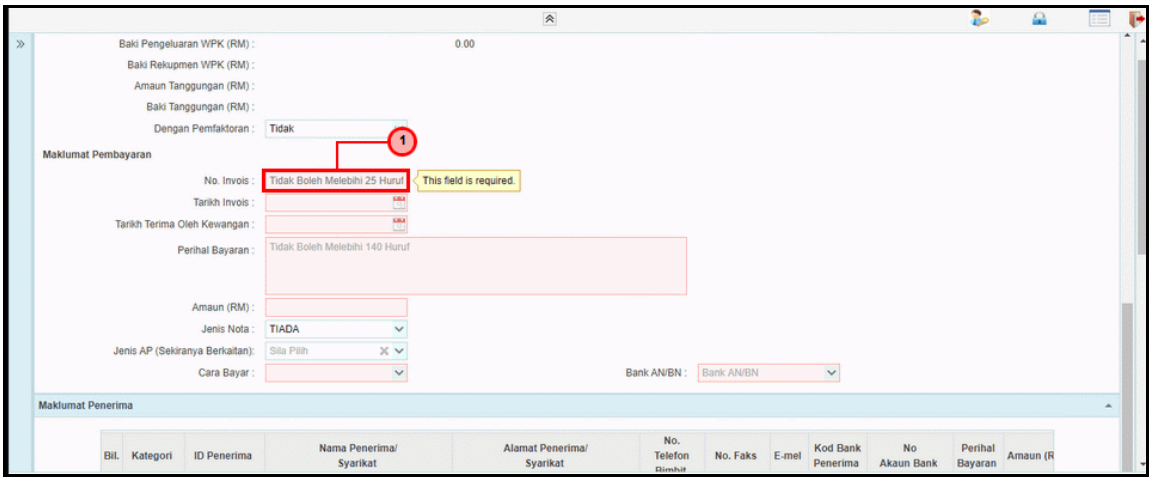

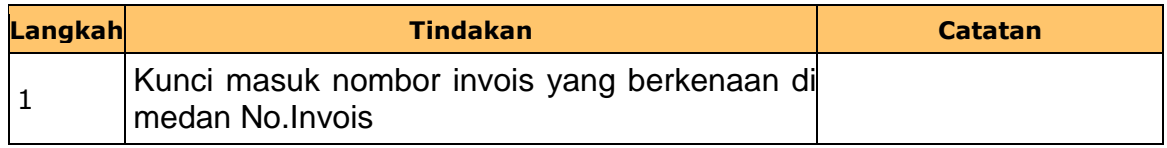

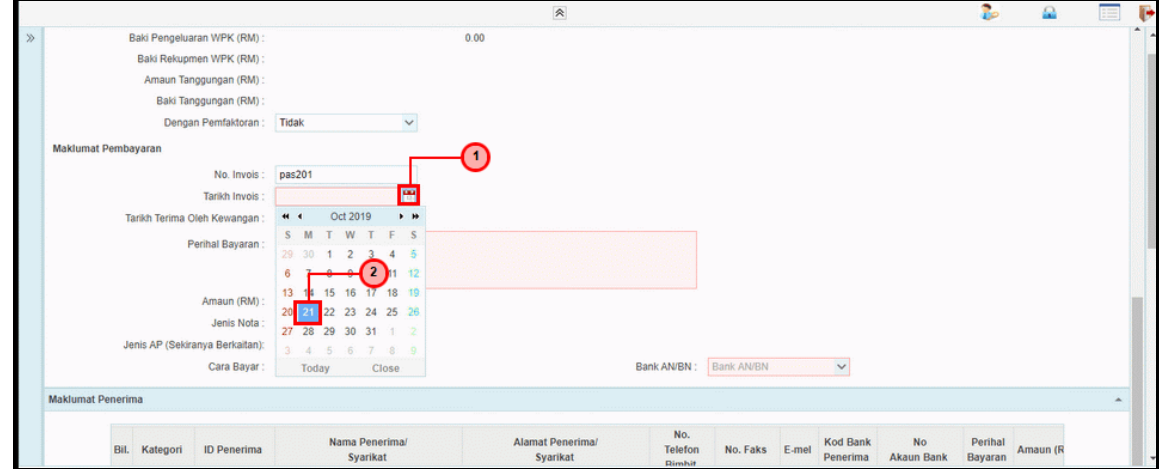

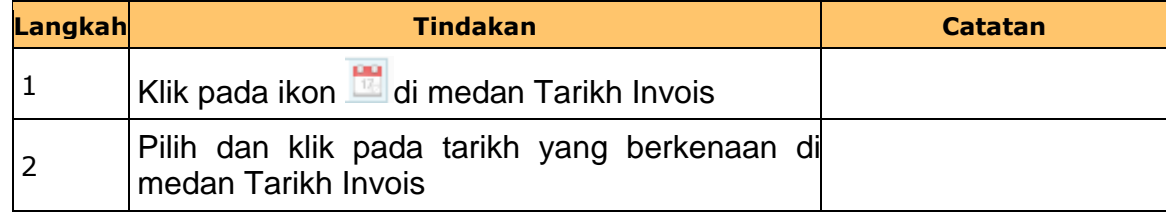

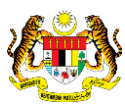

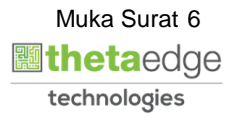

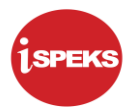

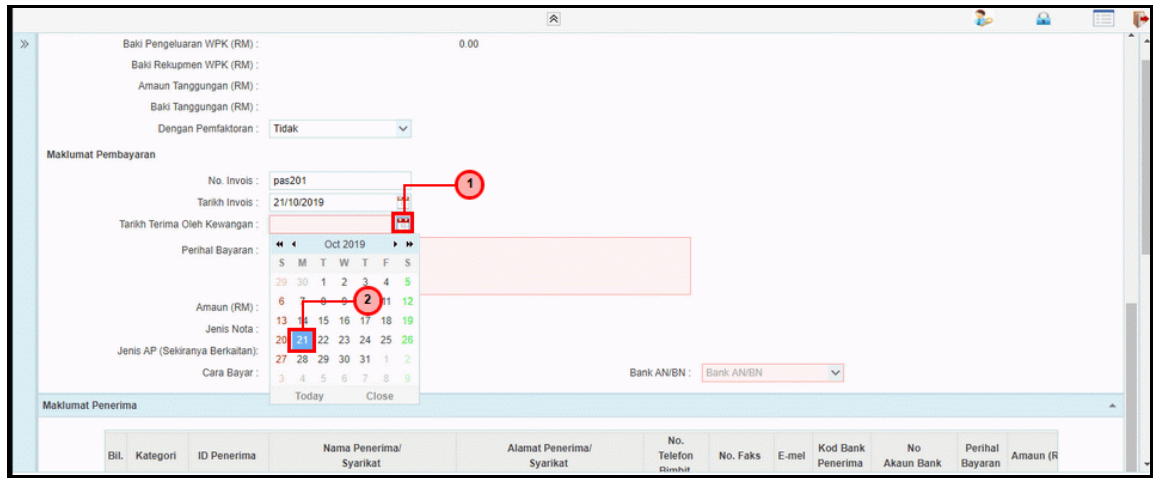

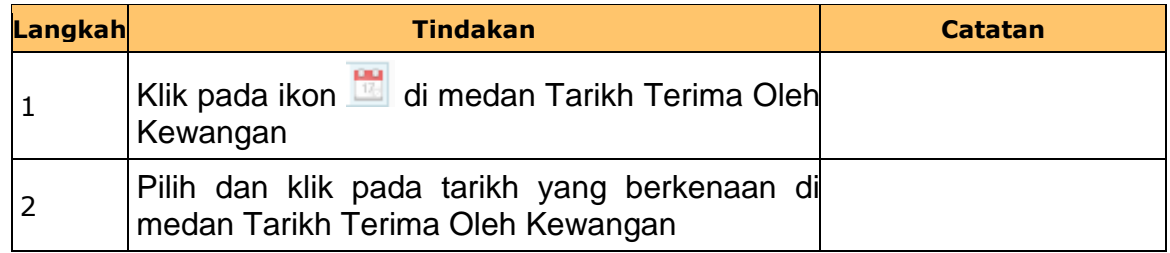

### **11.** Skrin **Penyedia Arahan Bayaran – Pesanan Tempatan Kontrak** dipaparkan.

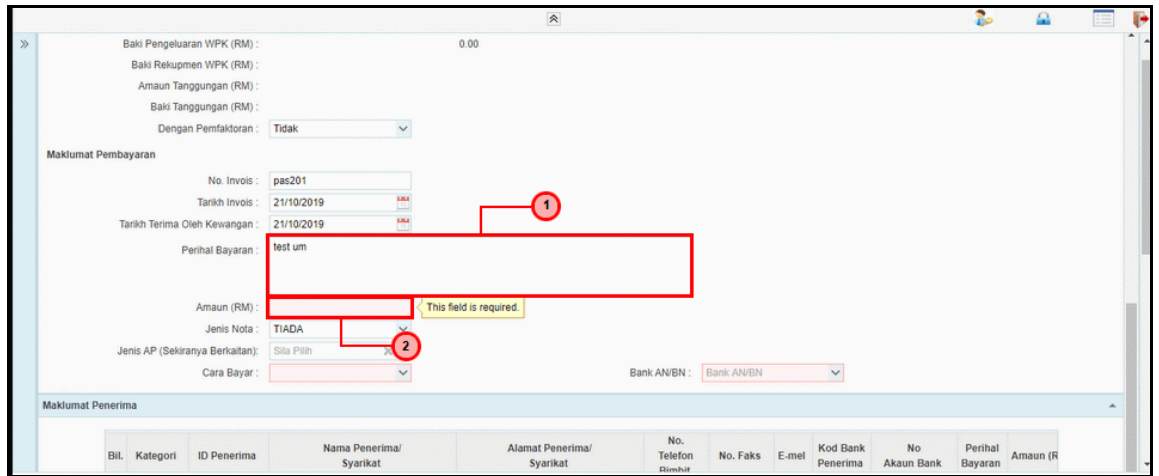

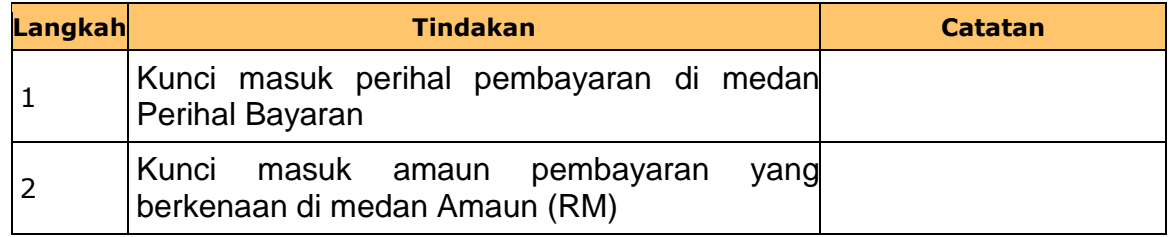

iSPEKS\_*USER MANUAL*\_Pengurusan Kontrak\_1.0

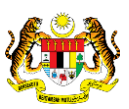

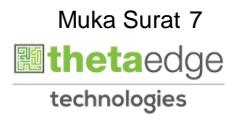

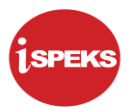

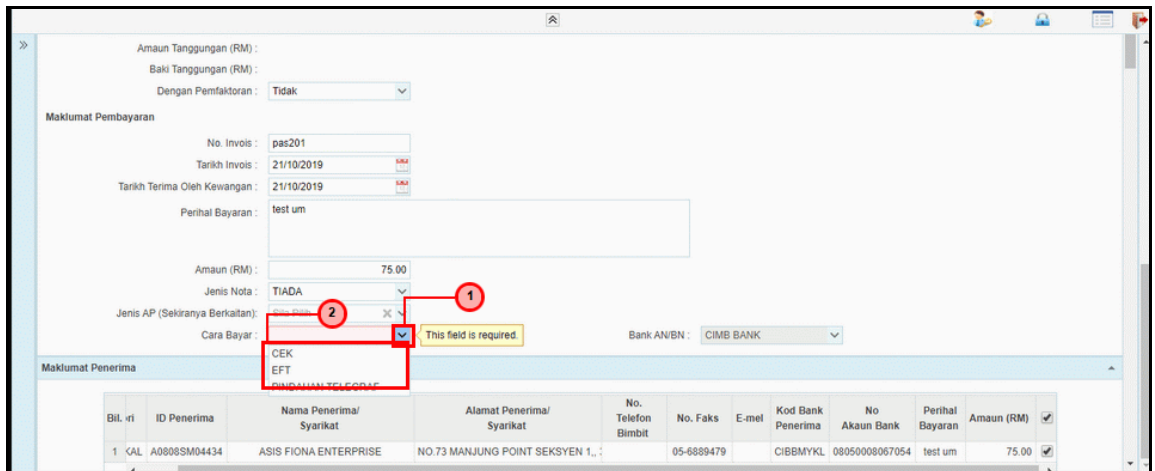

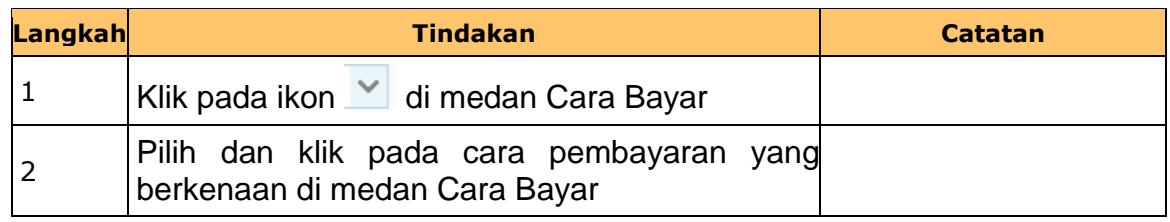

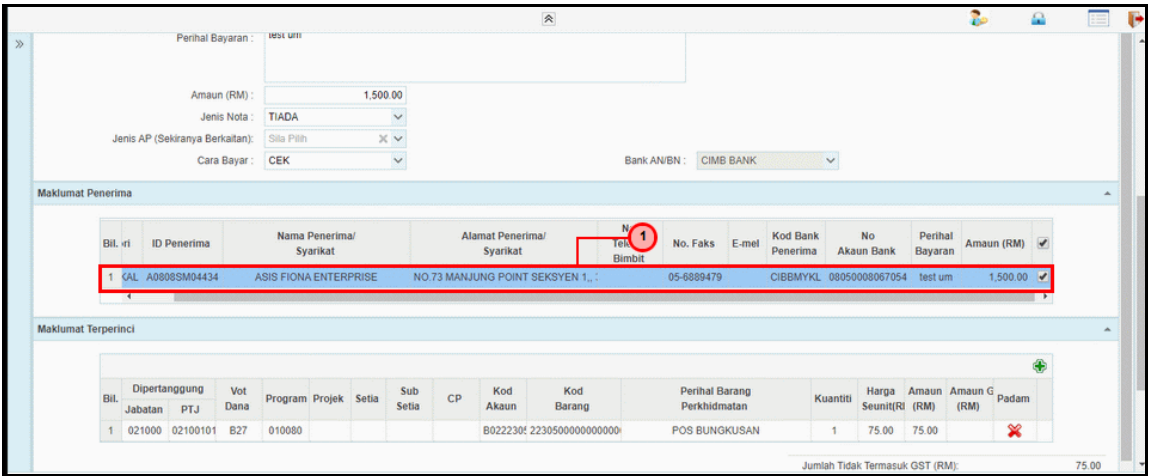

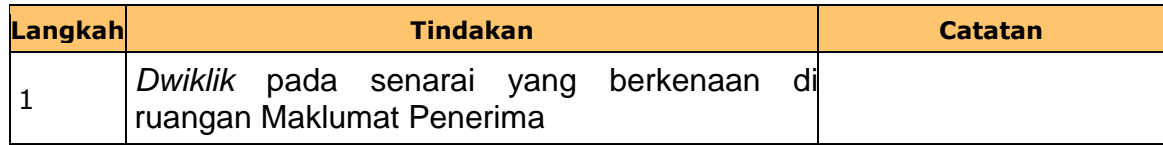

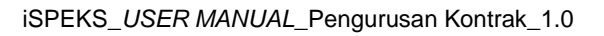

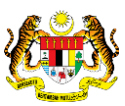

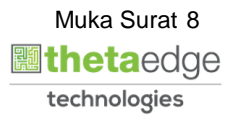

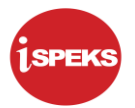

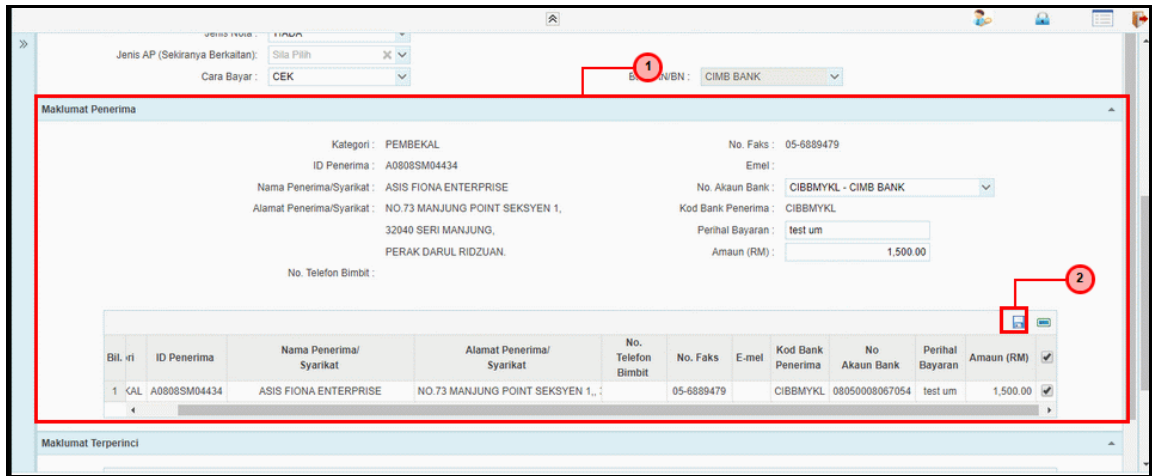

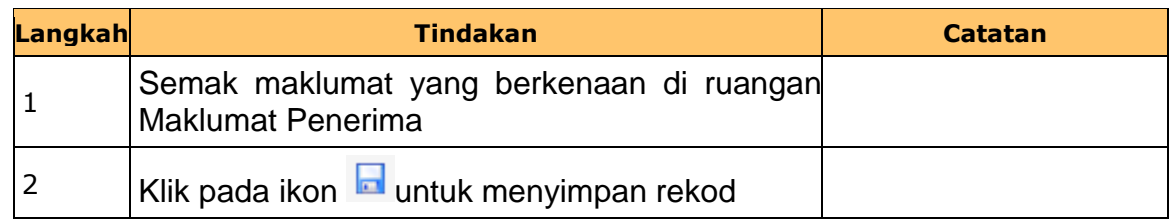

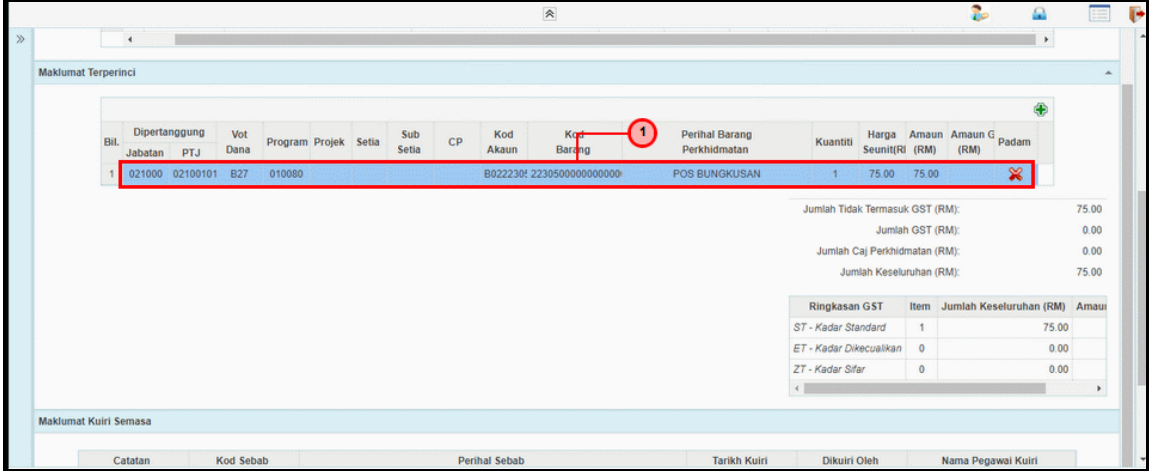

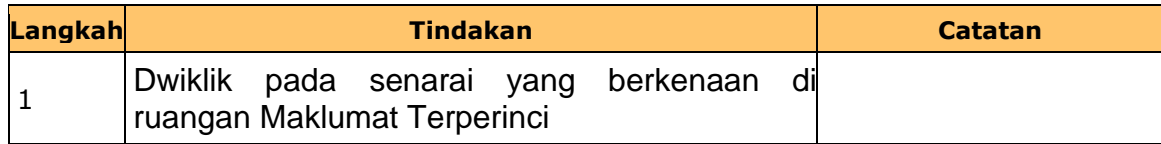

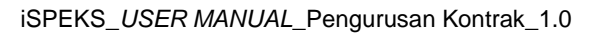

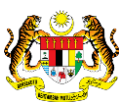

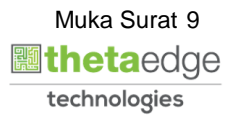

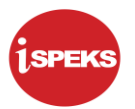

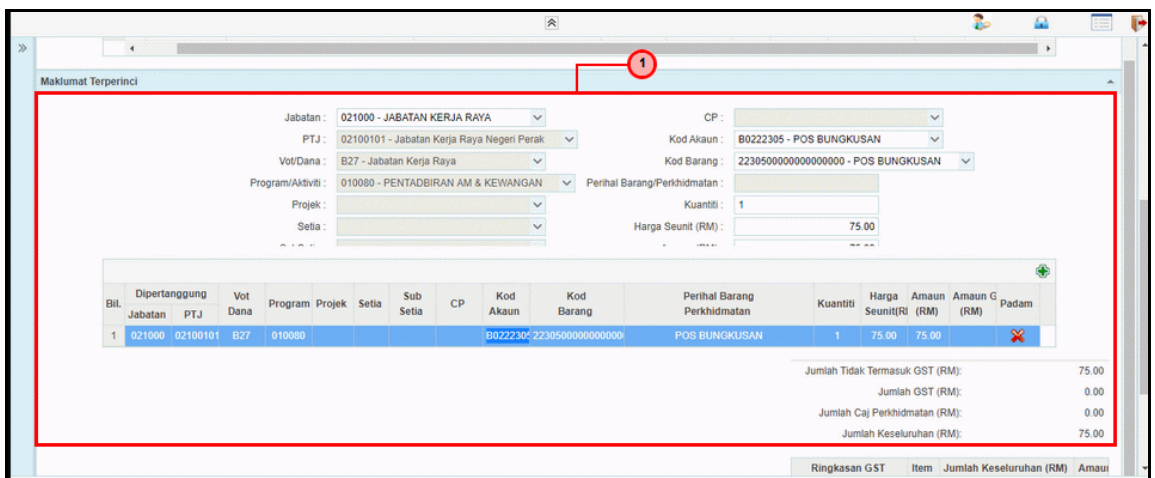

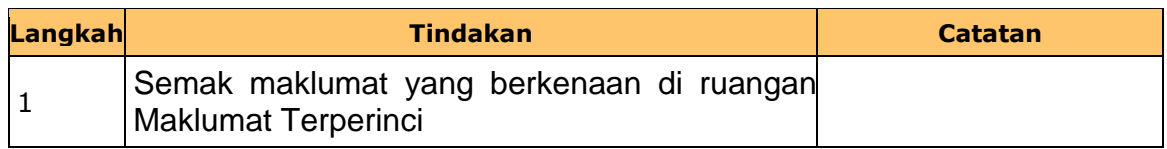

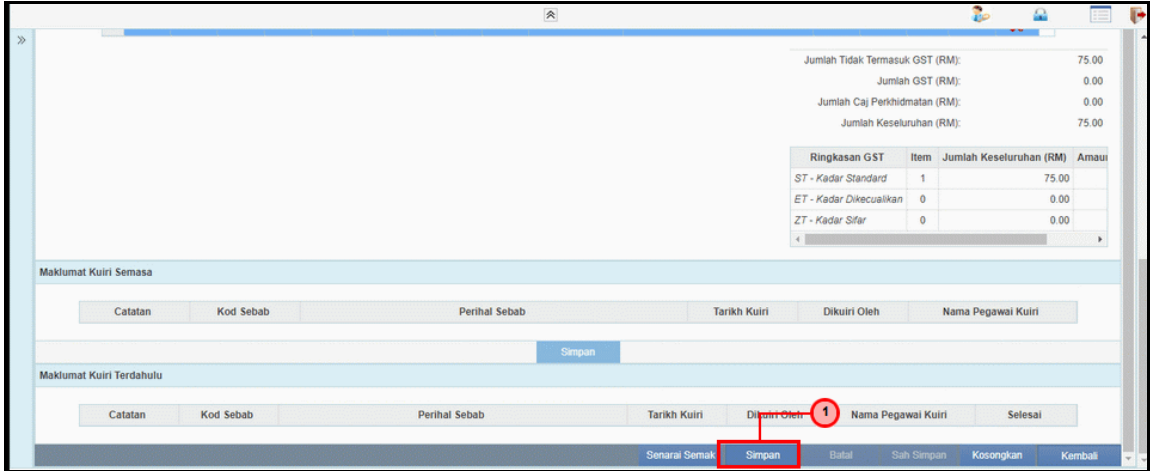

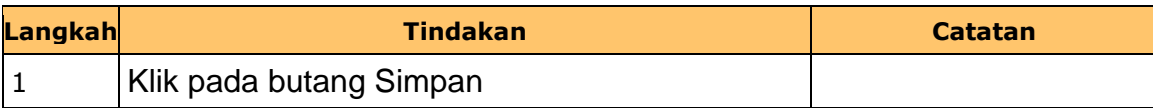

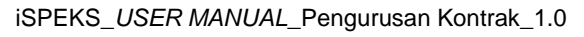

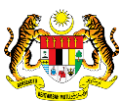

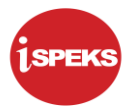

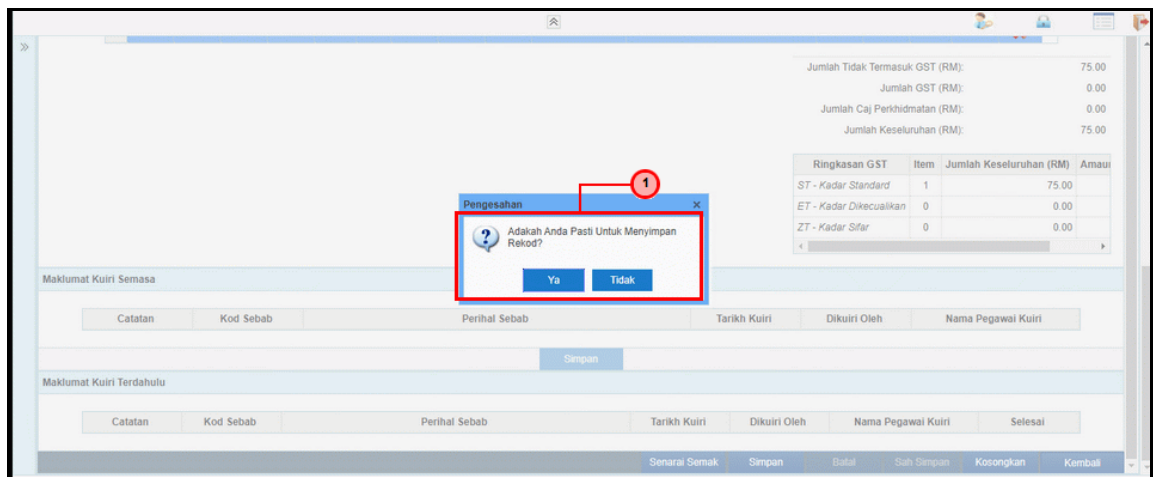

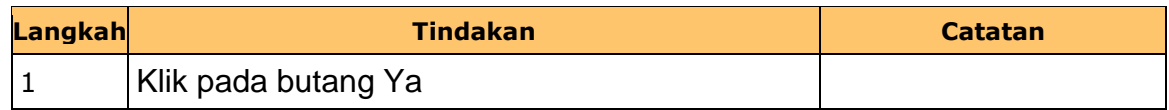

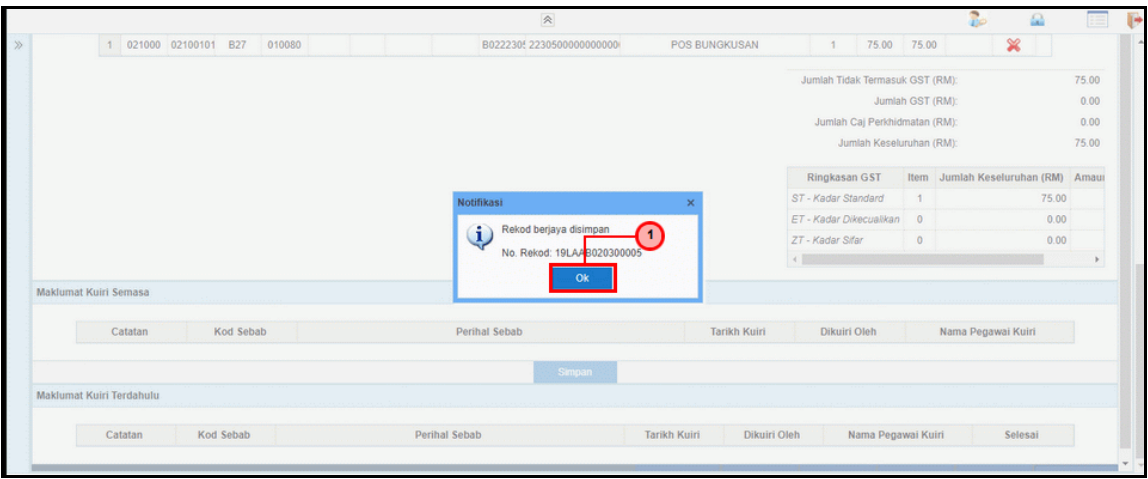

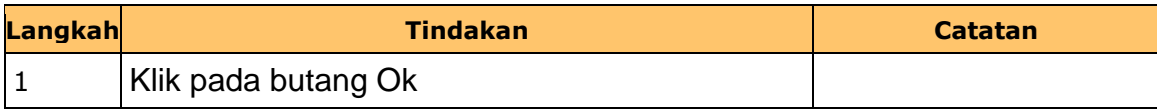

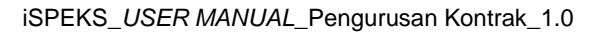

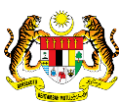

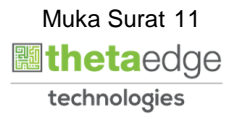

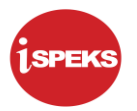

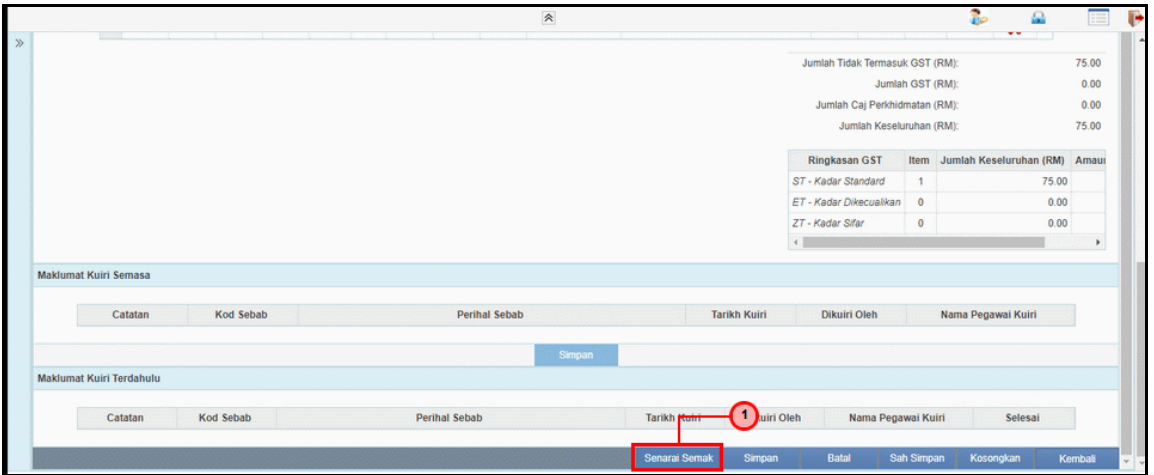

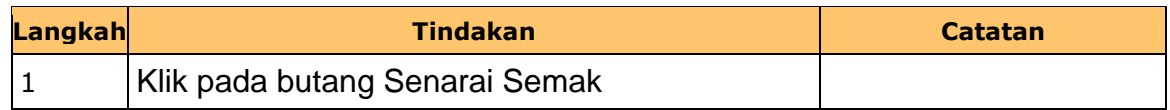

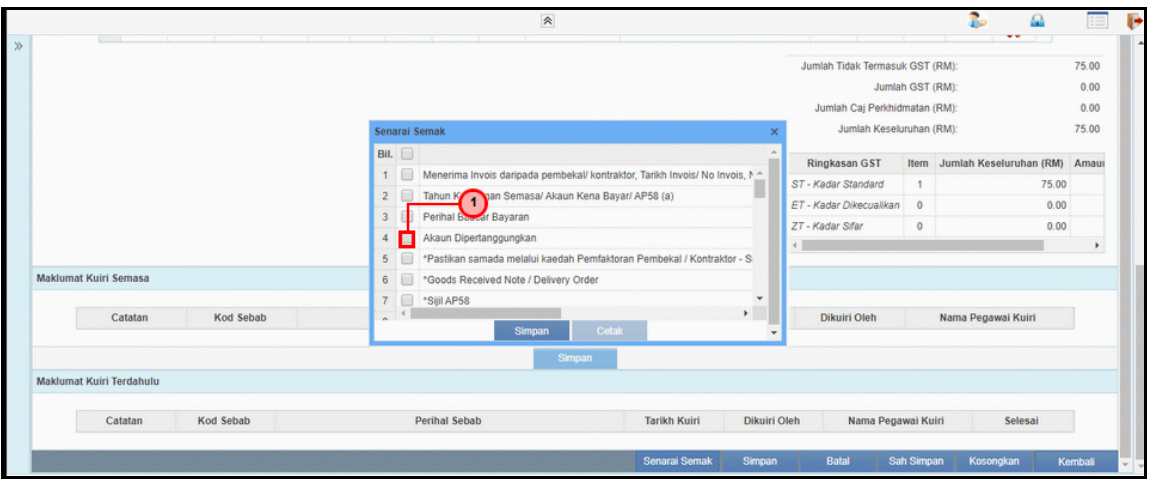

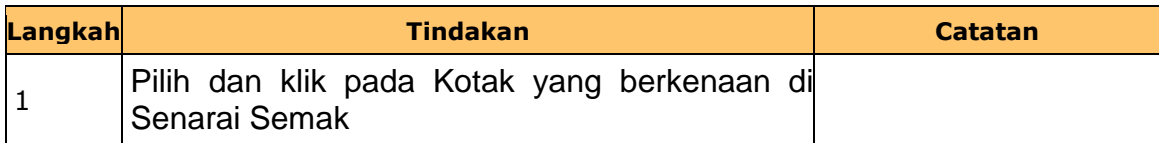

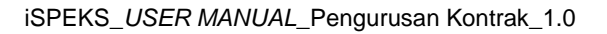

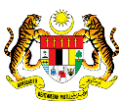

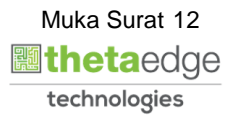

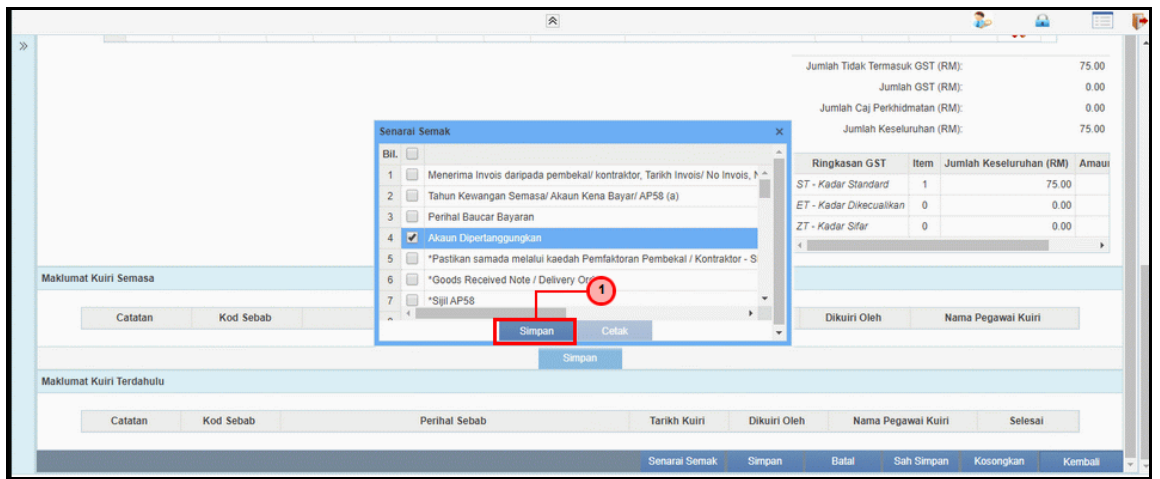

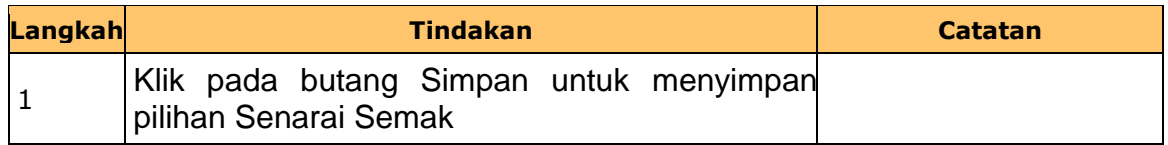

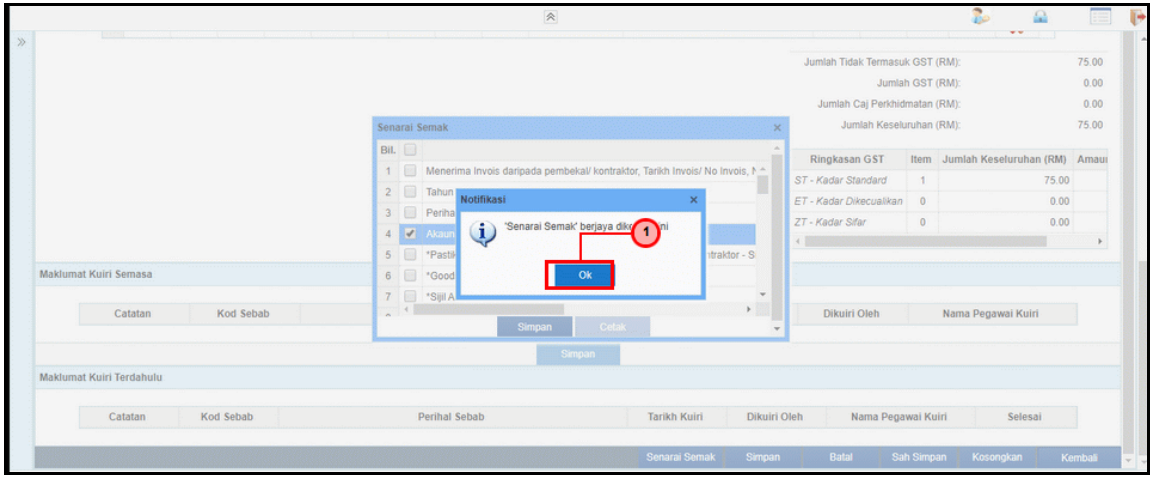

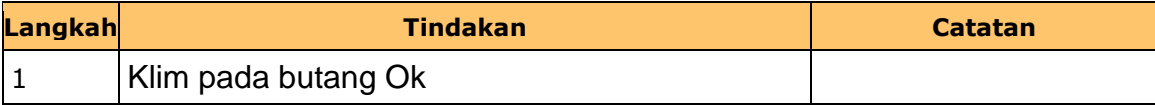

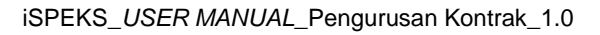

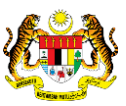

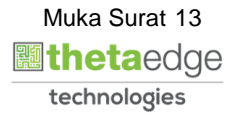

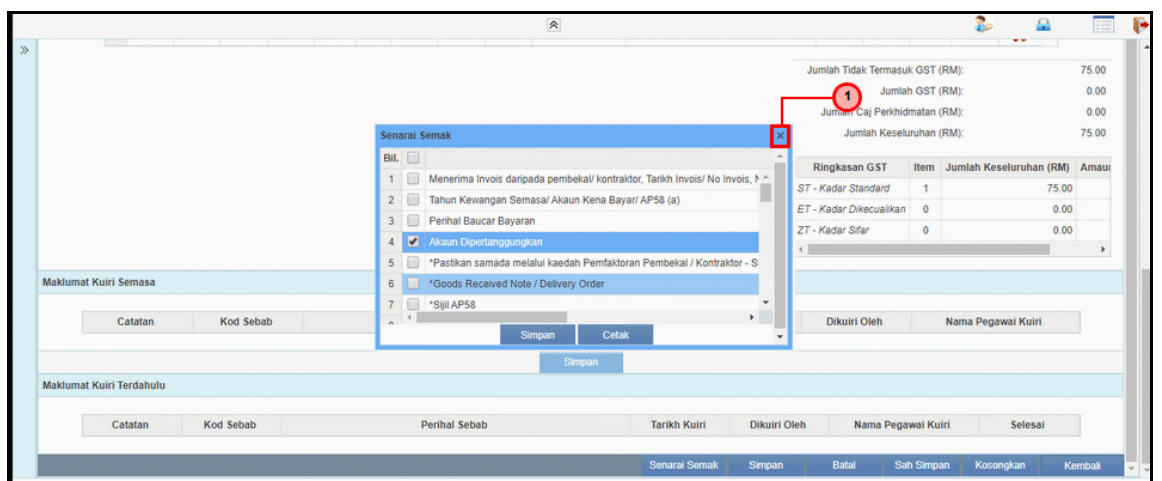

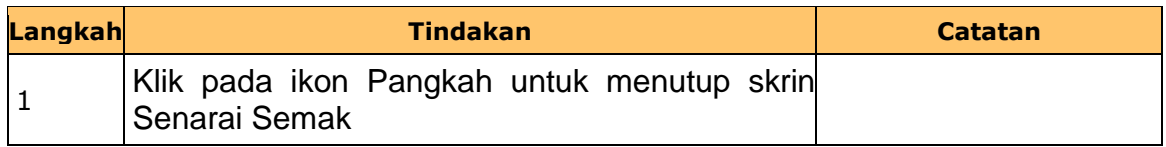

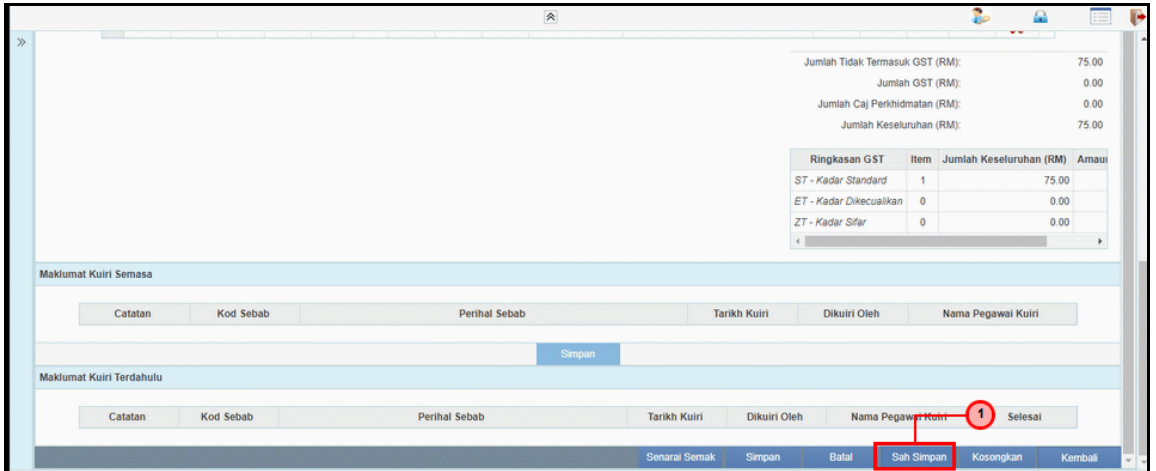

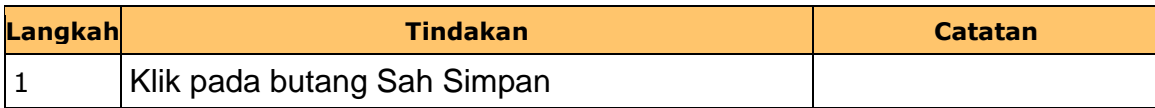

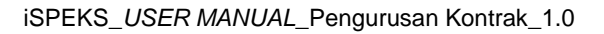

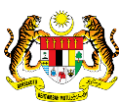

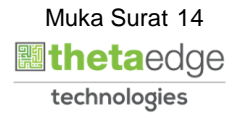

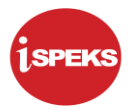

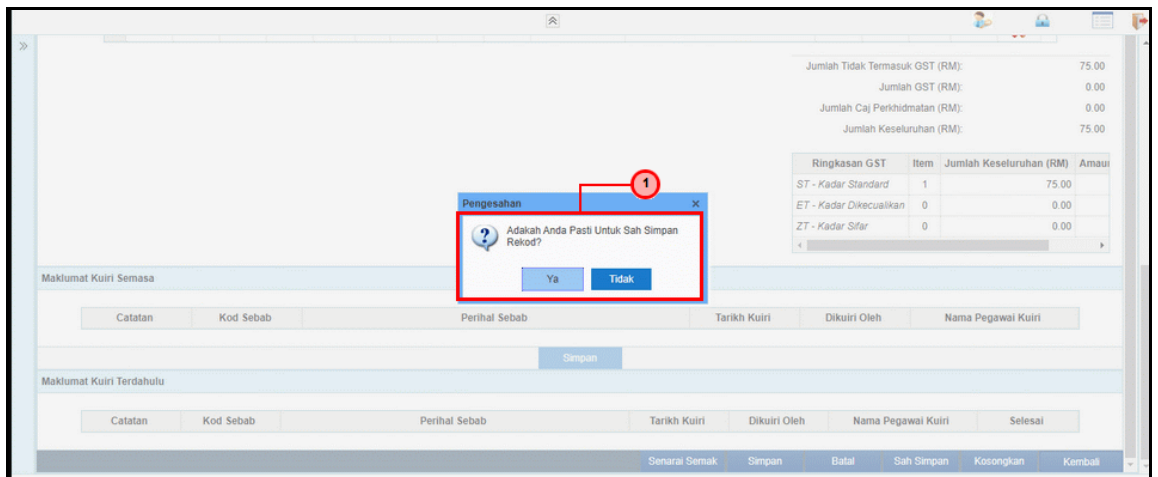

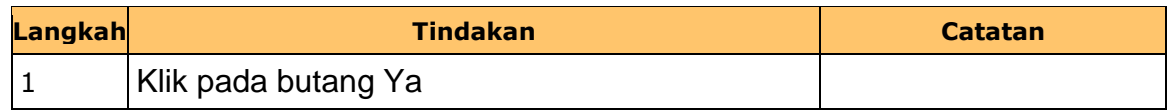

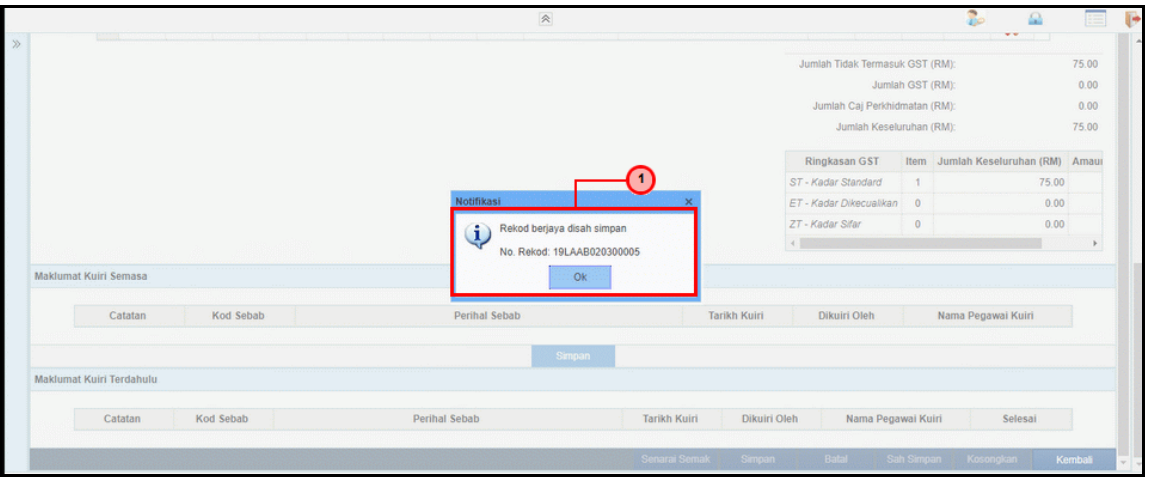

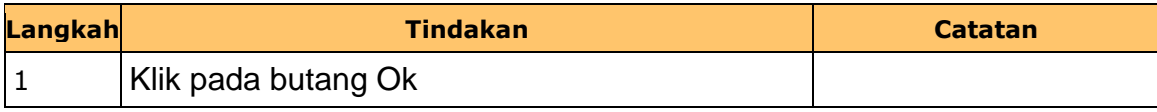

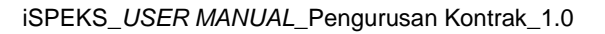

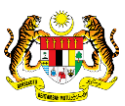

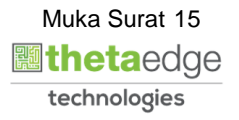

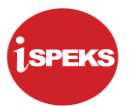

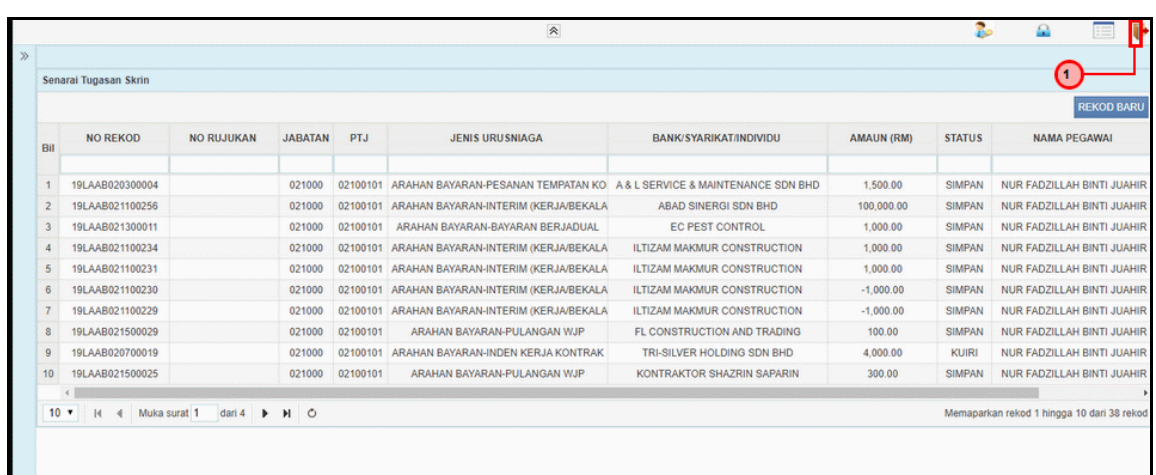

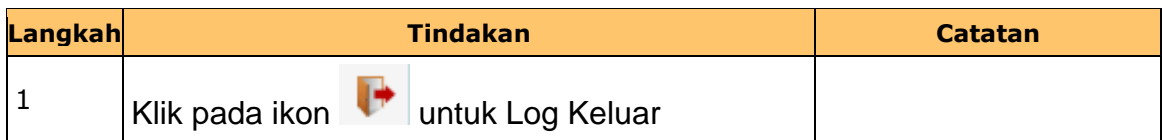

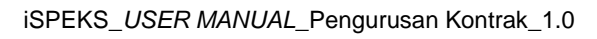

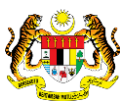

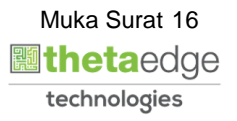

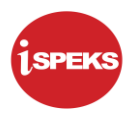

#### <span id="page-20-0"></span>**2.2 Skrin Penyemak**

Skrin ini membenarkan pengguna untuk menyemak kesemua maklumat Arahan Bayaran – Pesanan Tempatan Kontrak sebelum menghantar maklumat untuk diluluskan.

**1.** Skrin **iSPEKS Login** dipaparkan.

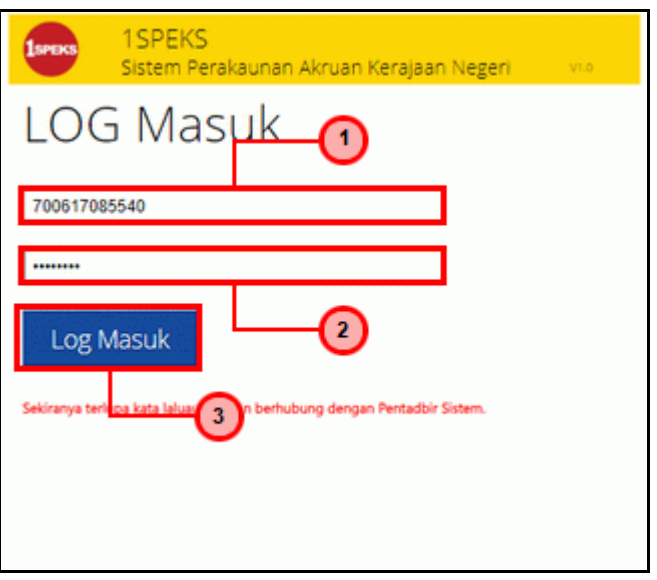

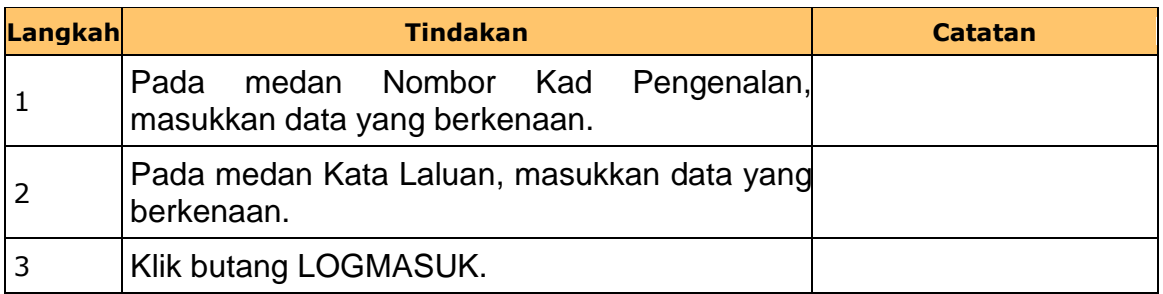

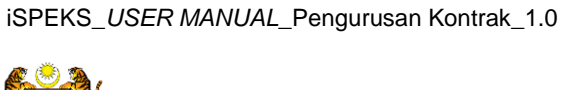

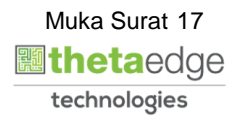

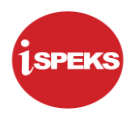

**2.** Skrin **Senarai Tugasan Umum** dipaparkan.

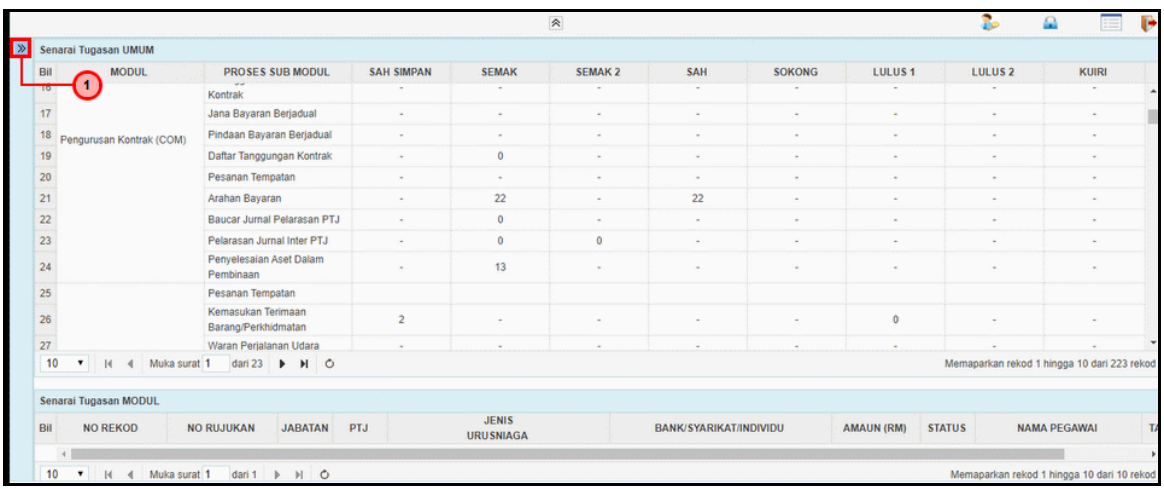

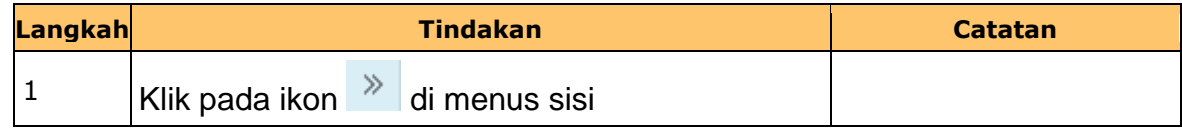

# **3.** Skrin **Senarai Tugasan Umum** dipaparkan.

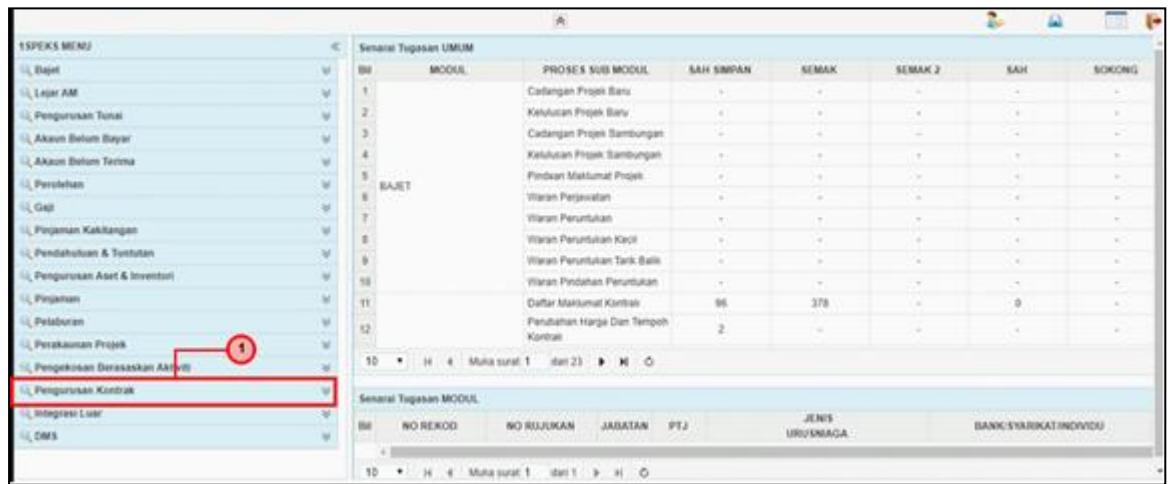

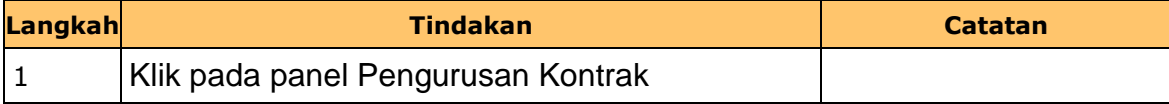

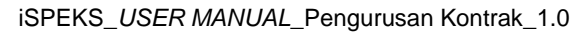

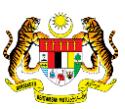

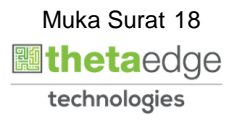

**4.** Skrin **Senarai Tugasan Umum** dipaparkan.

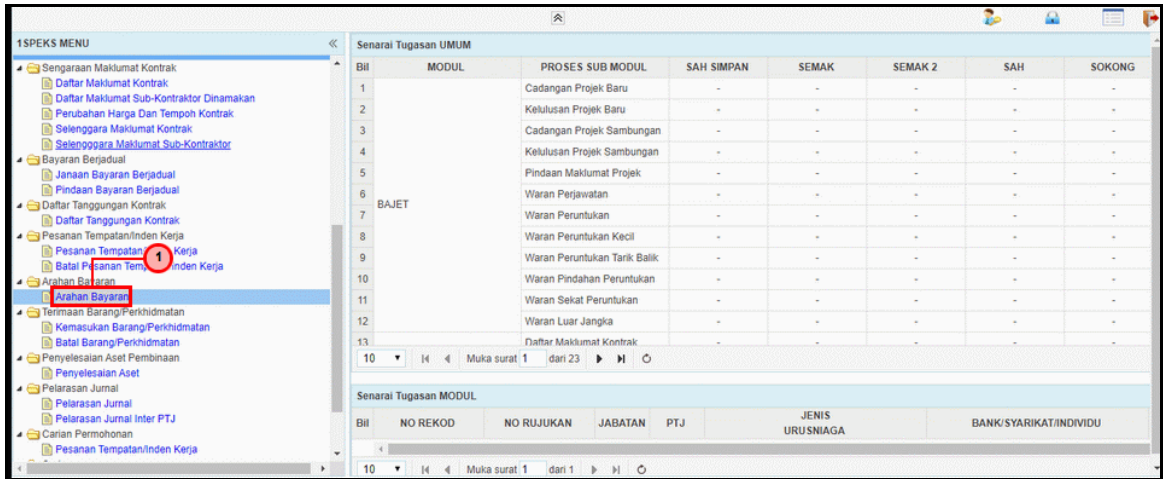

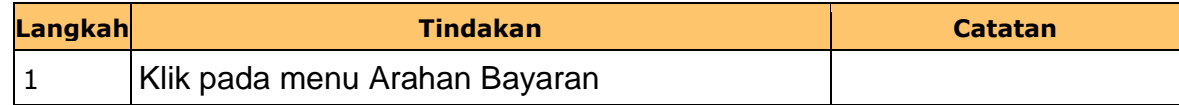

# **5.** Skrin **Senarai Tugasan Umum** dipaparkan.

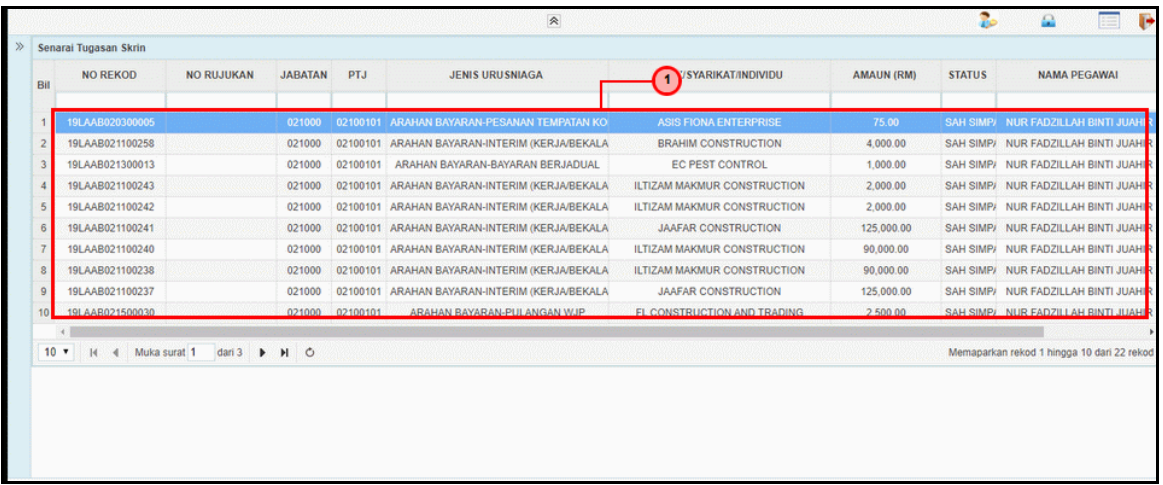

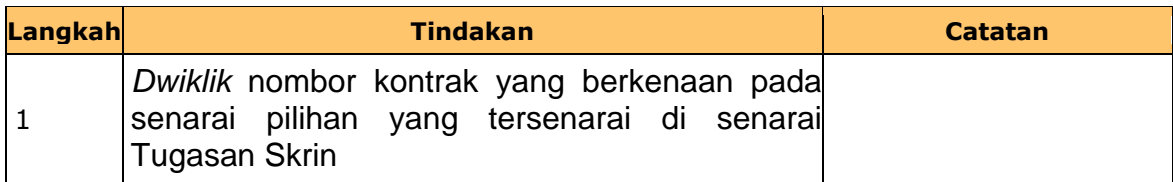

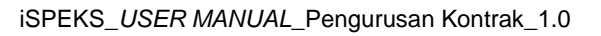

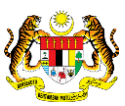

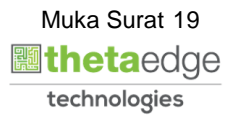

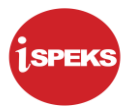

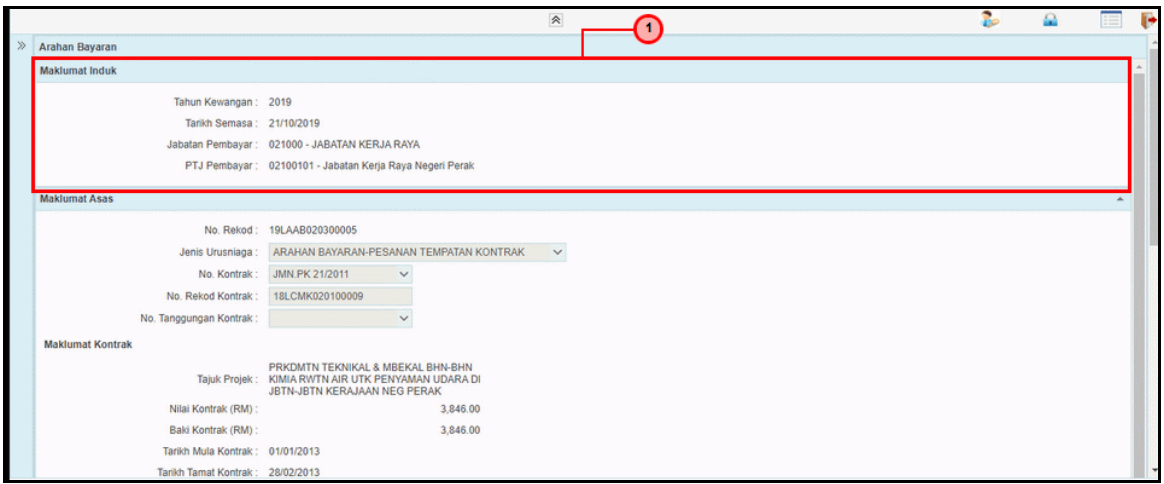

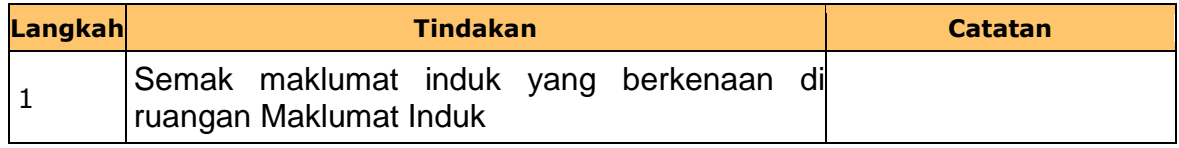

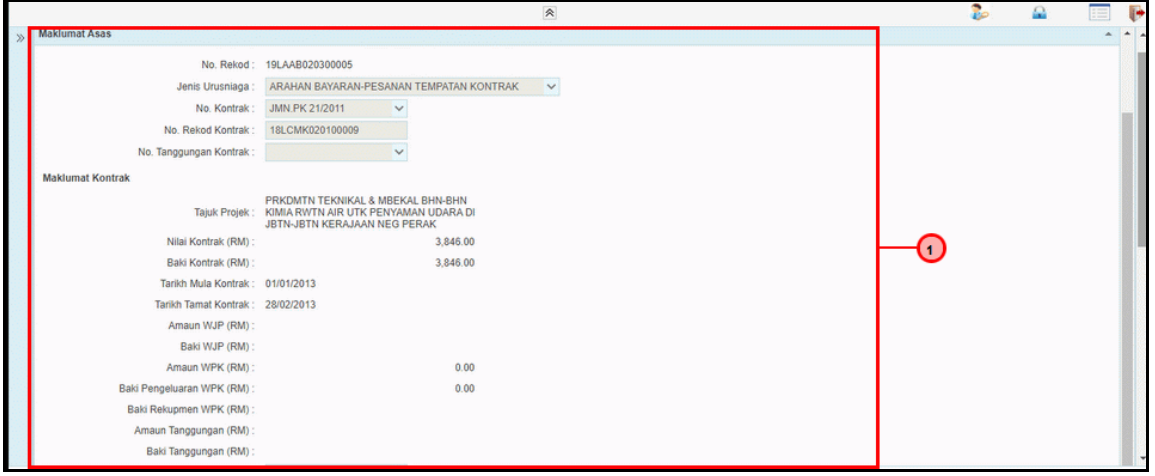

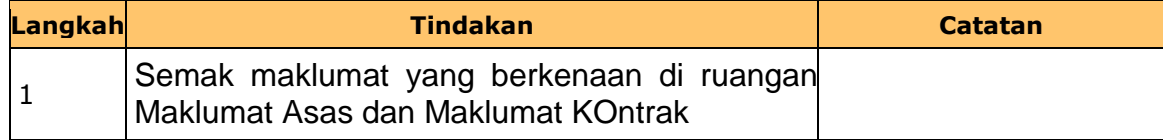

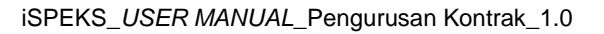

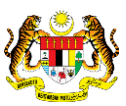

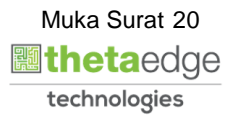

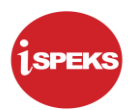

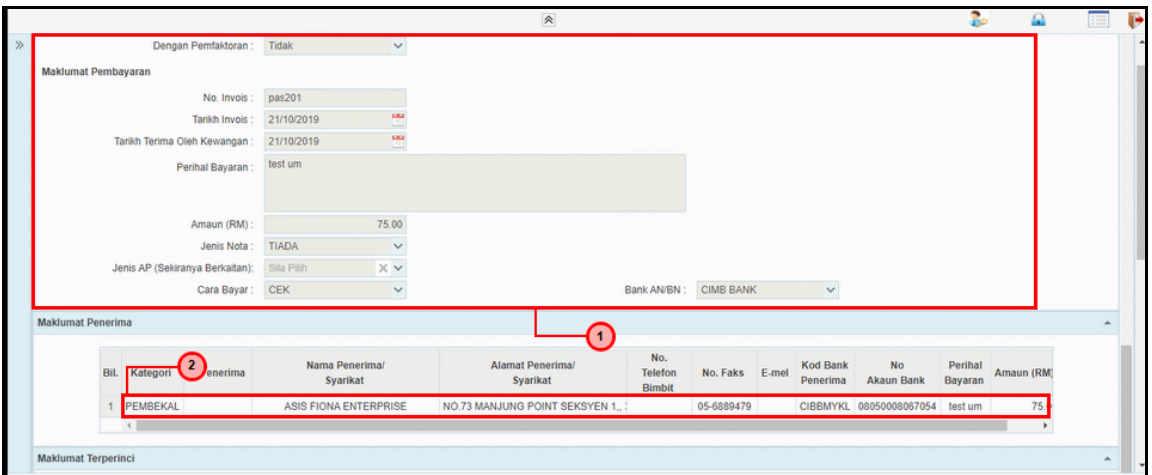

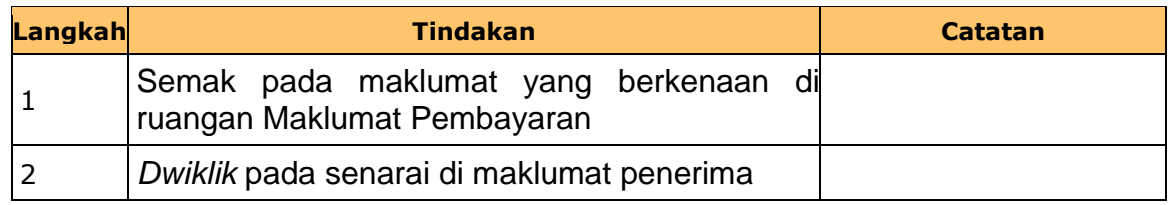

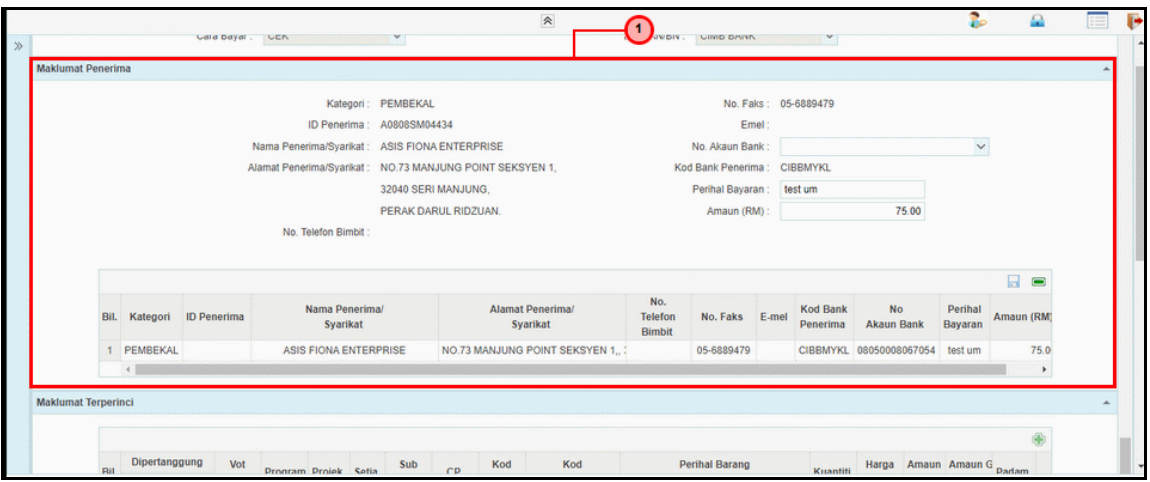

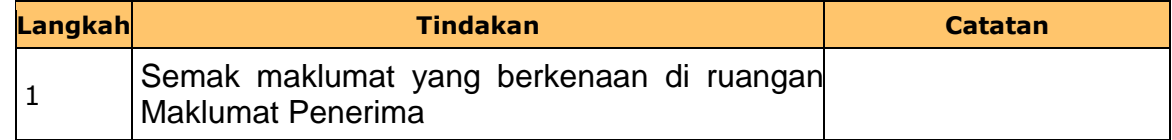

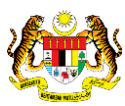

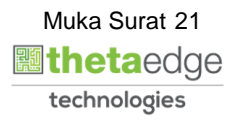

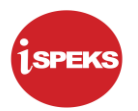

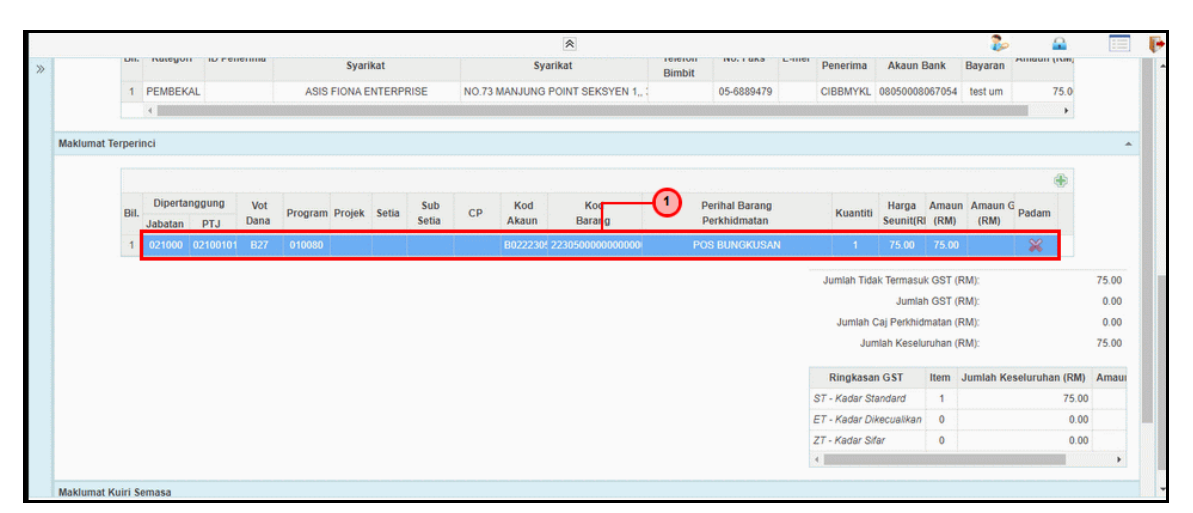

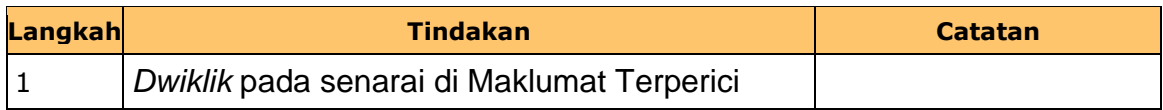

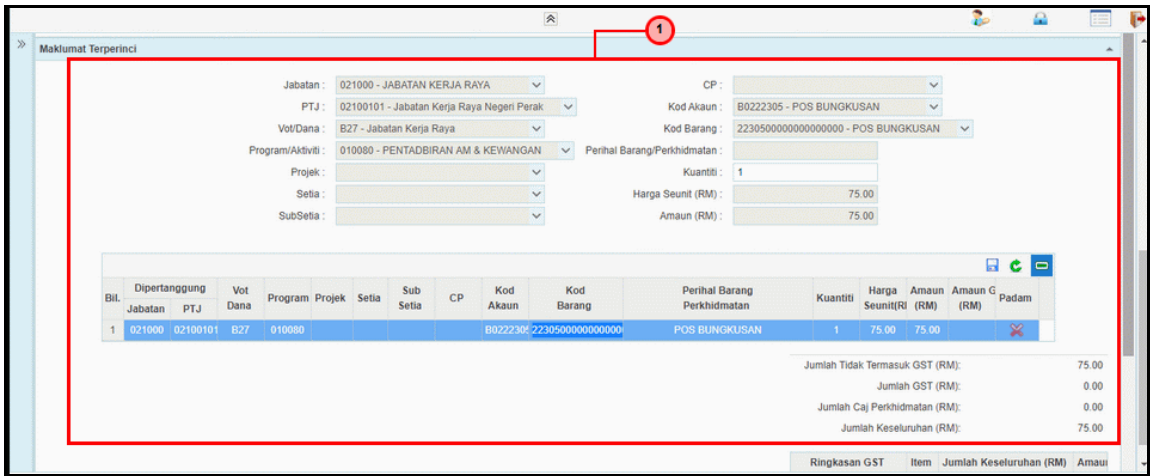

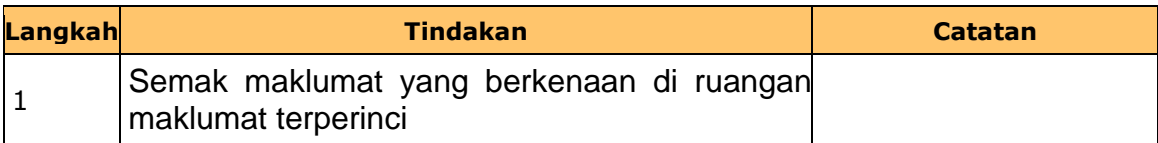

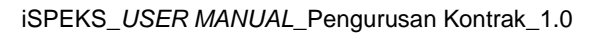

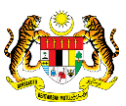

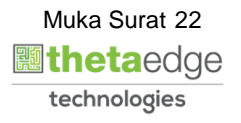

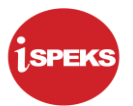

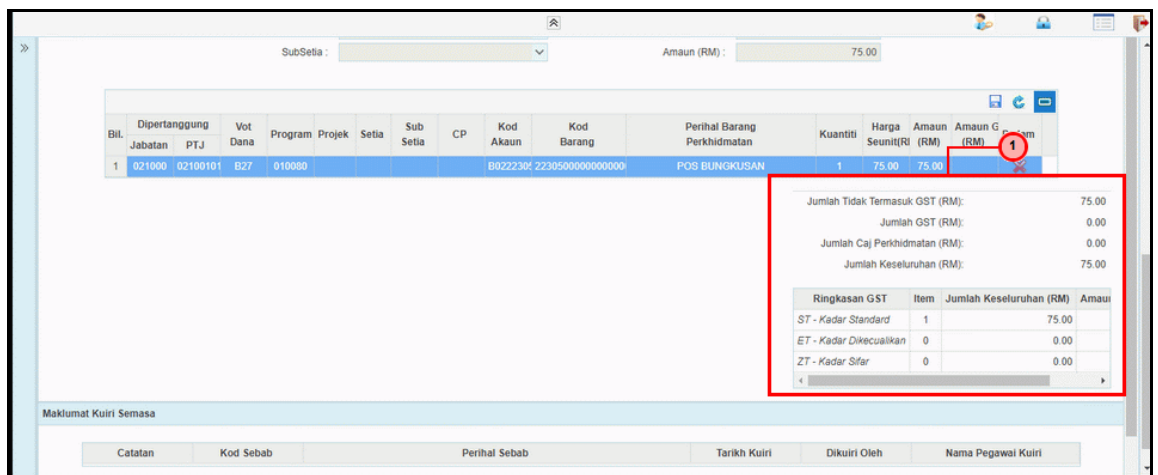

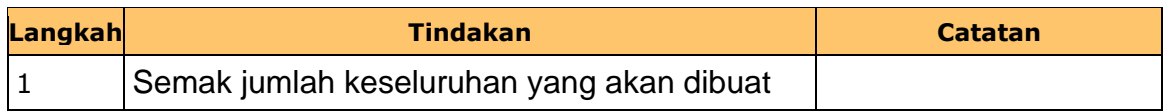

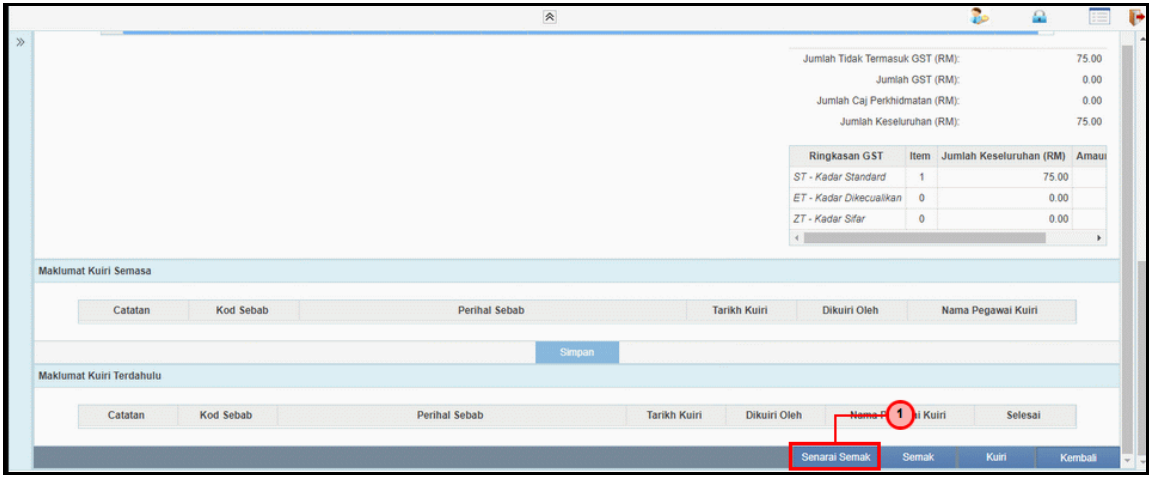

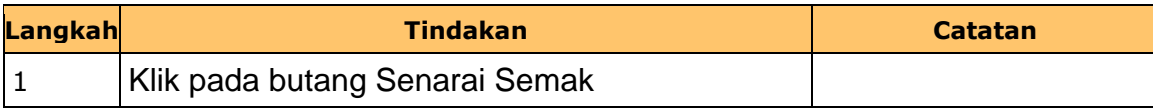

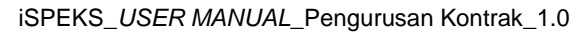

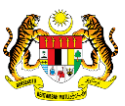

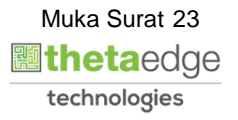

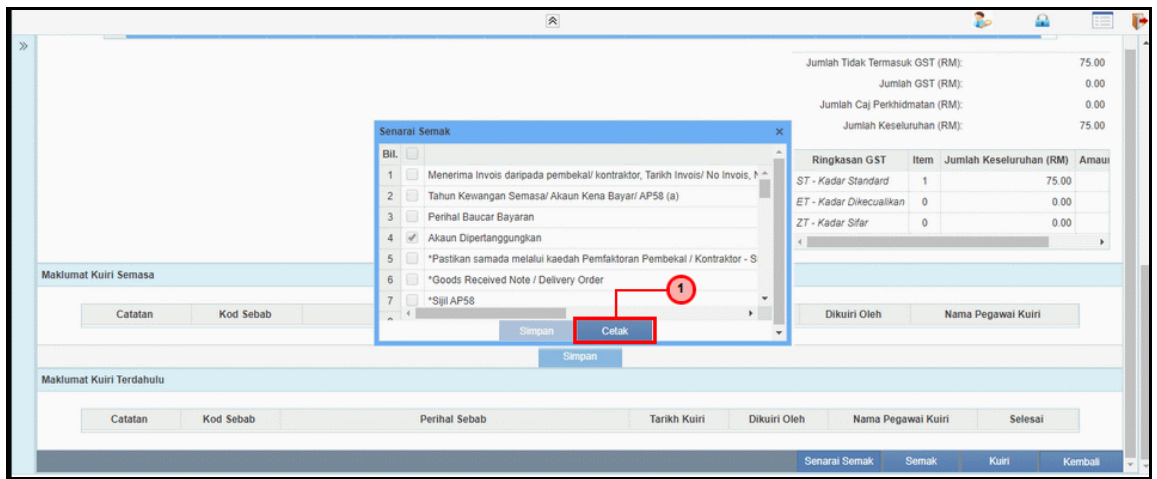

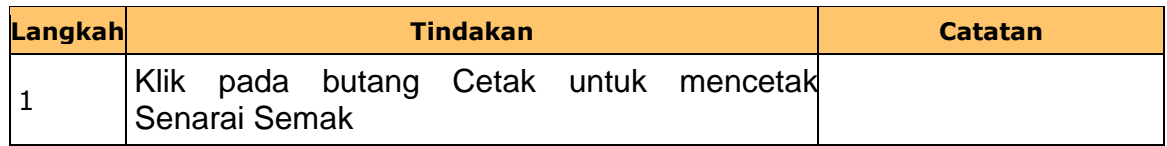

## **15.** Skrin **Laporan Senarai Semak** dipaparkan.

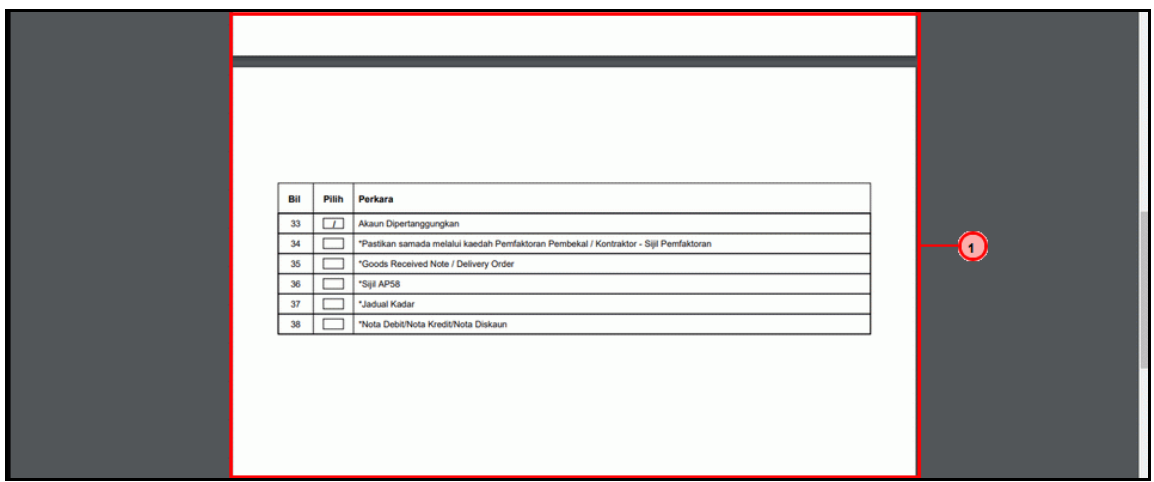

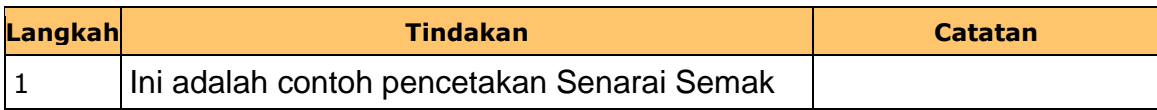

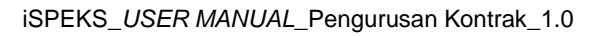

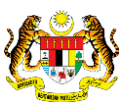

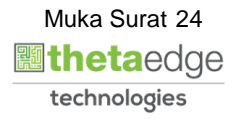

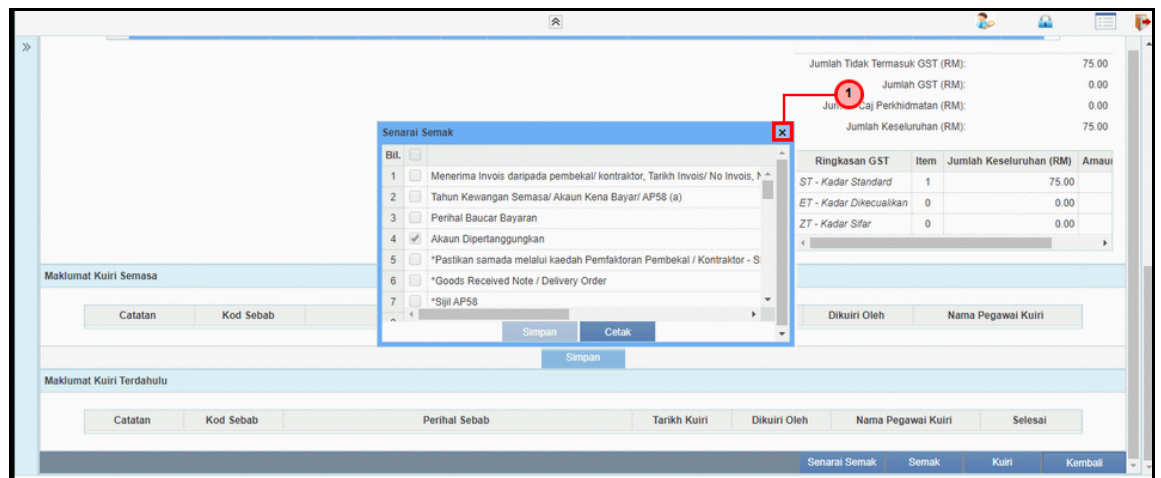

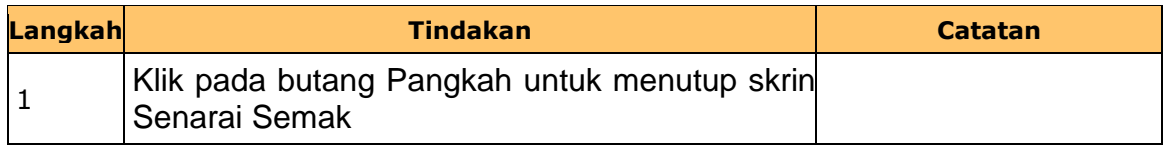

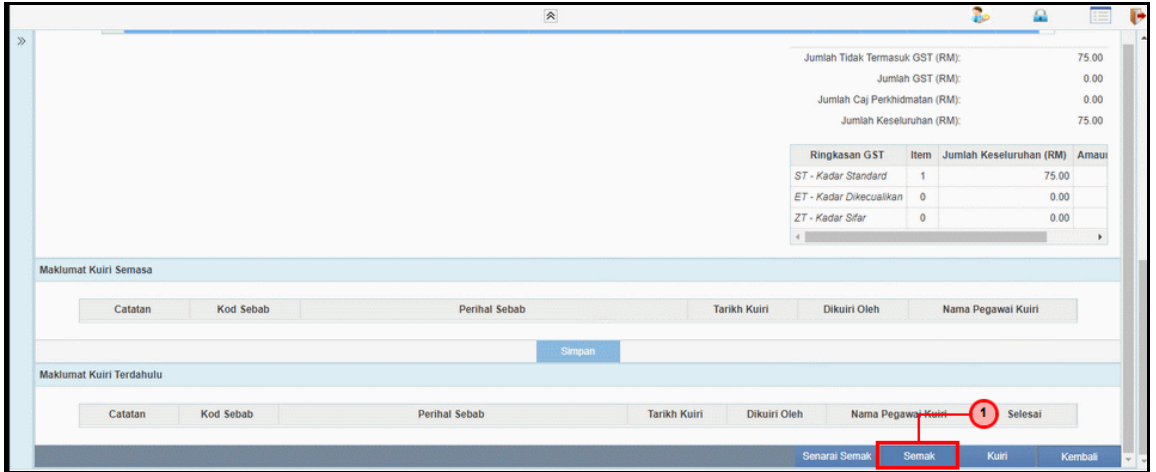

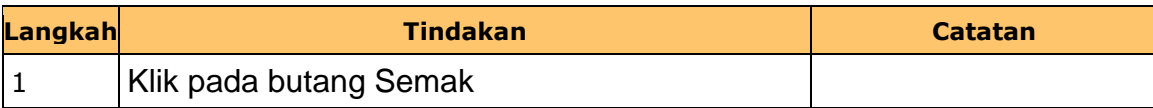

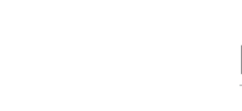

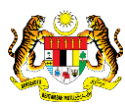

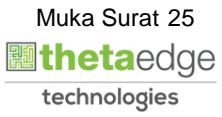

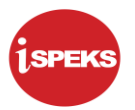

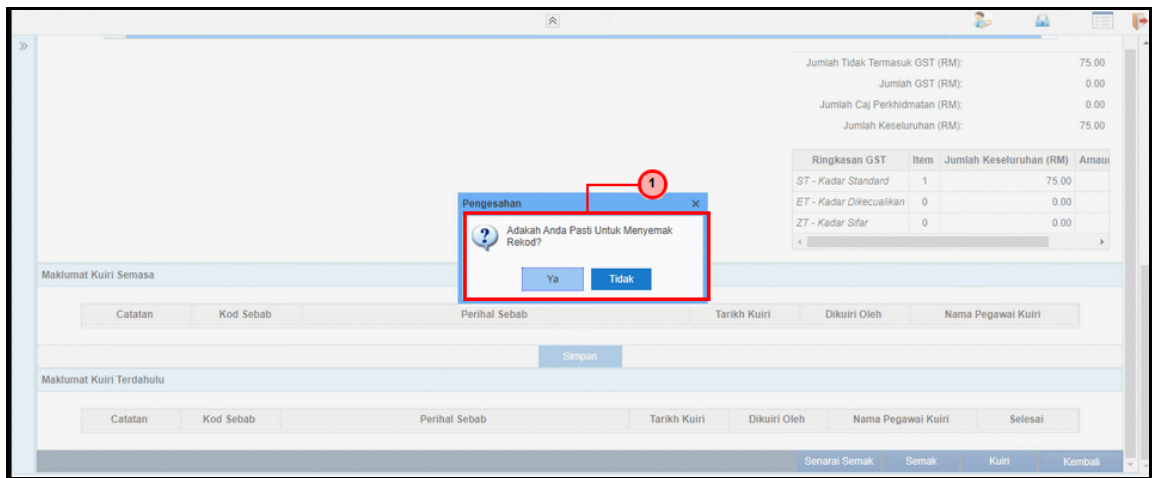

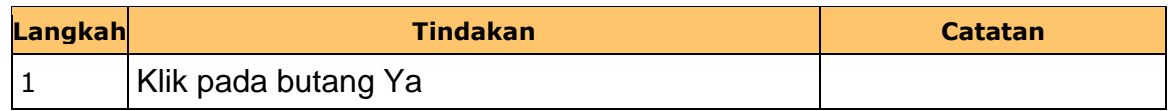

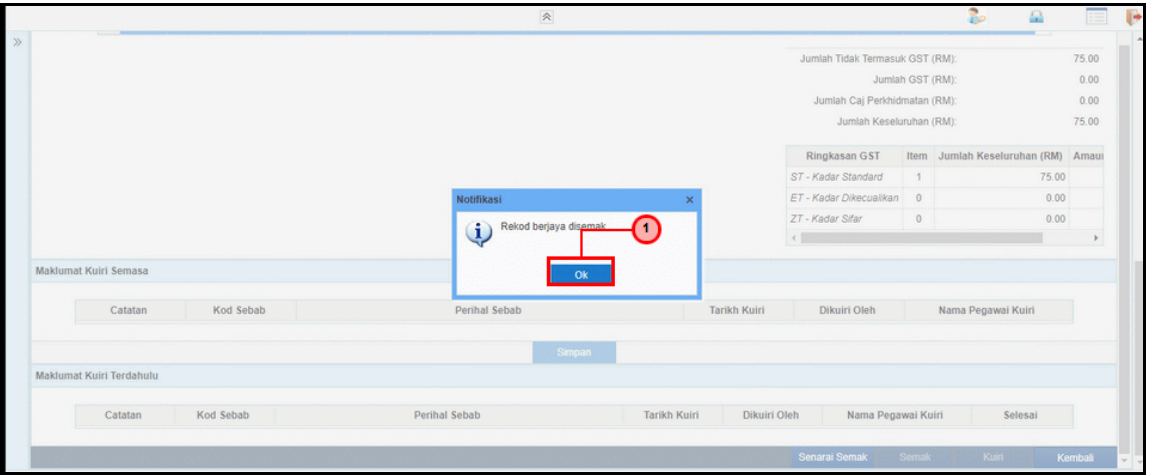

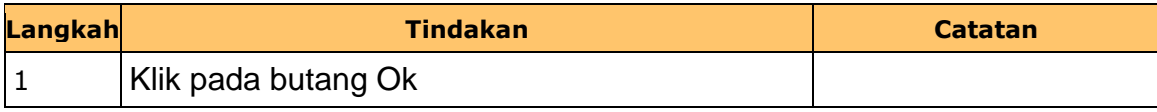

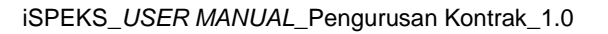

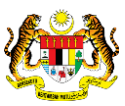

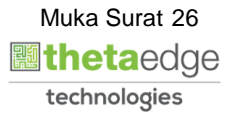

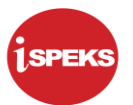

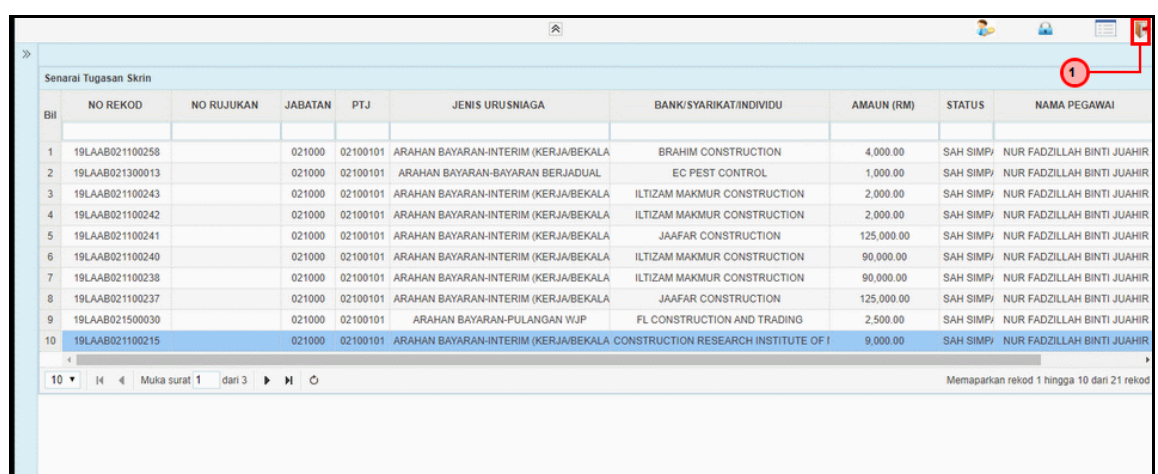

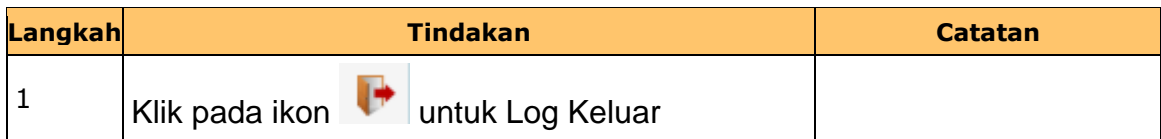

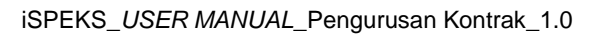

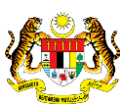

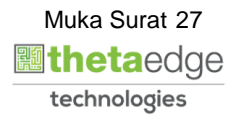

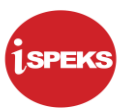

#### <span id="page-31-0"></span>**3.0 BAUCAR BAYARAN - INTEGRASI DALAMAN (AP - COM) (DI MODUL AP)**

#### **3.1 Skrin Pelulus**

<span id="page-31-1"></span>Skrin ini membenarkan Pelulus di Peringkat BN untuk meluluskan Maklumat bagi Proses Baucar Bayaran Integrasi Dalaman (AP & CoM)

#### **1.** Skrin **Log Masuk** dipaparkan.

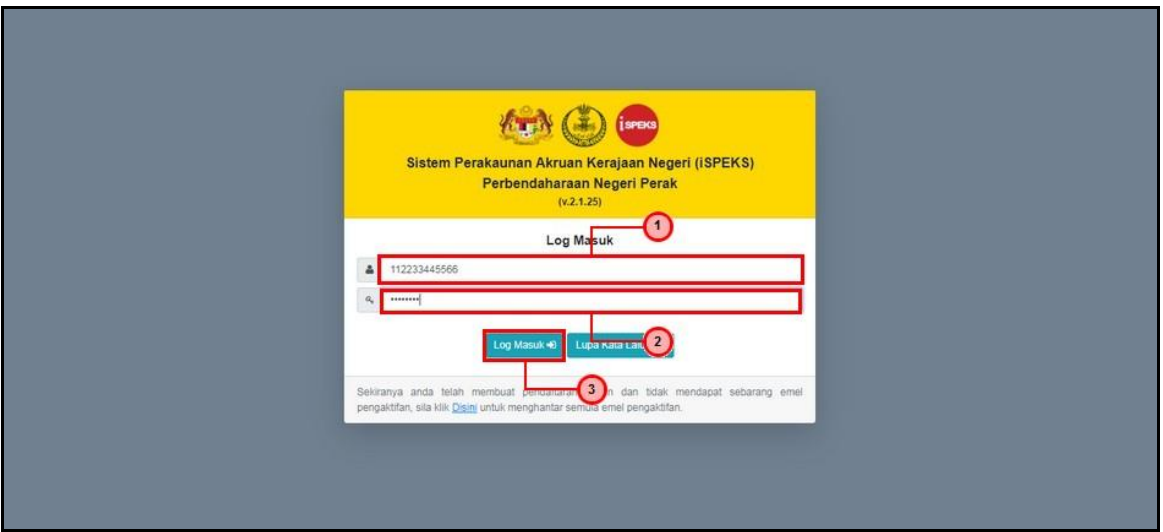

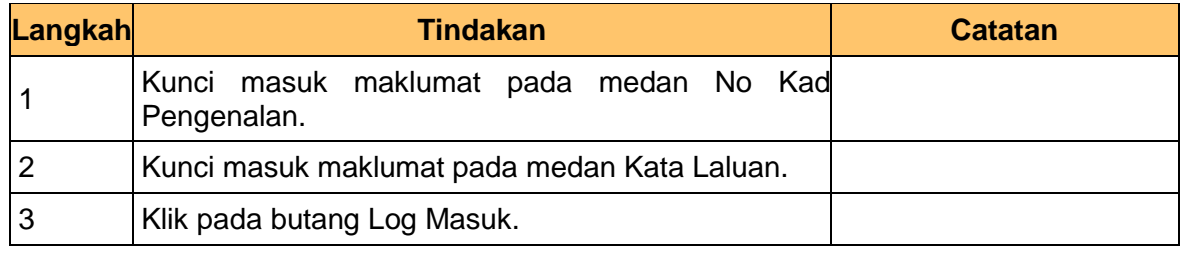

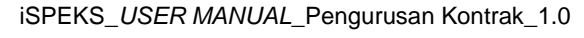

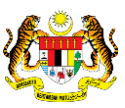

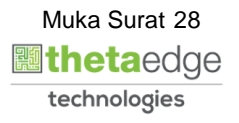

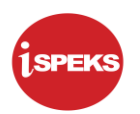

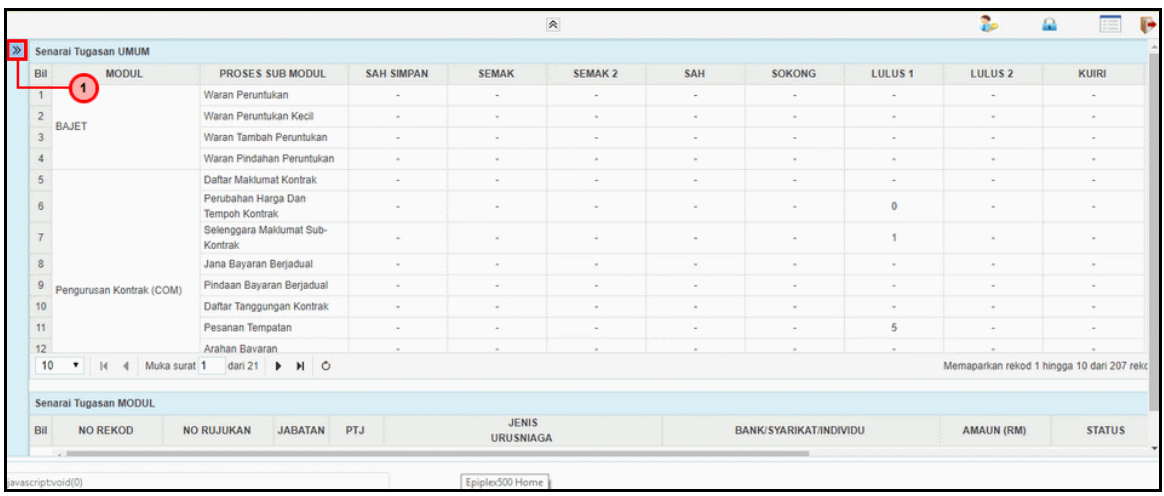

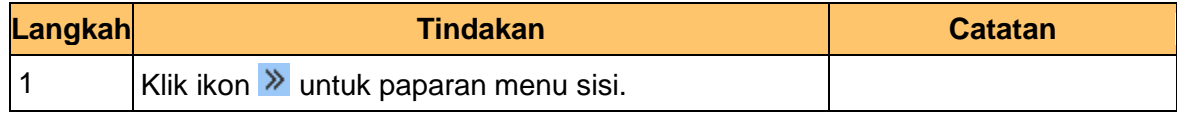

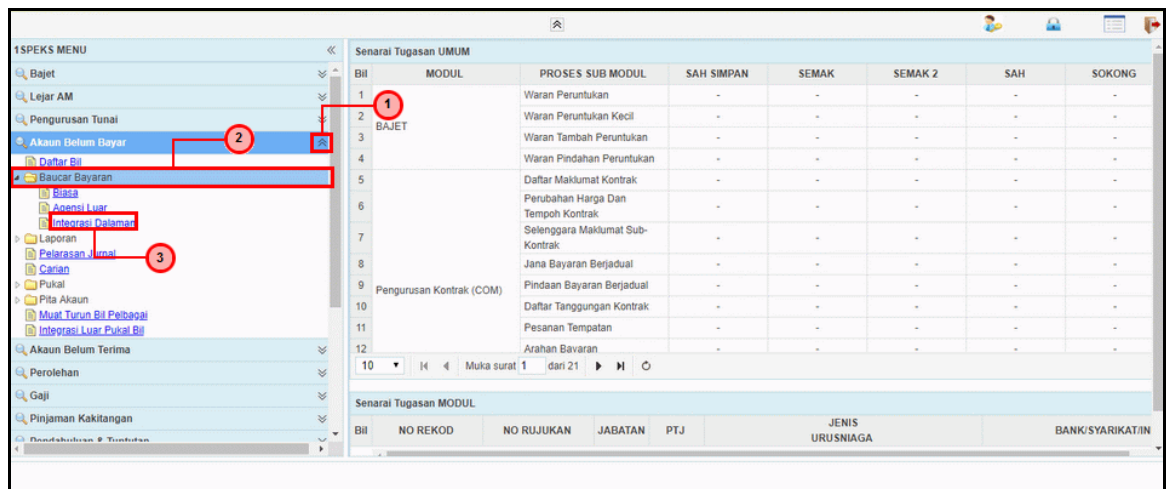

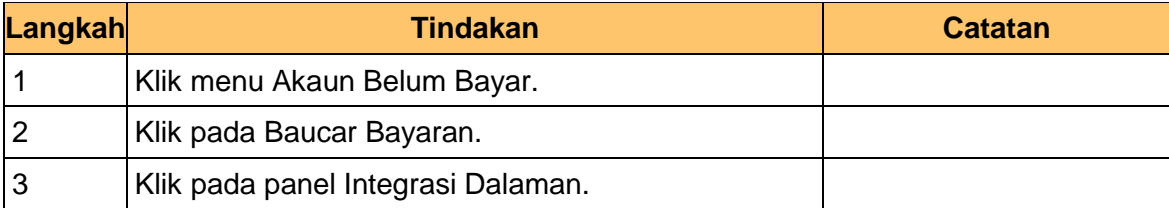

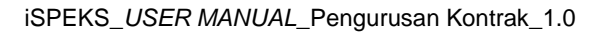

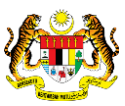

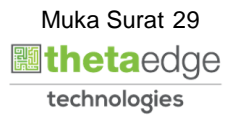

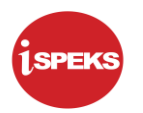

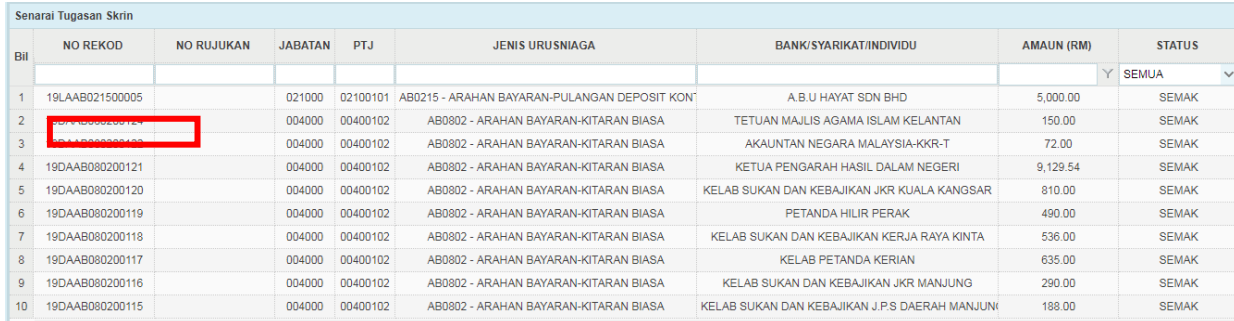

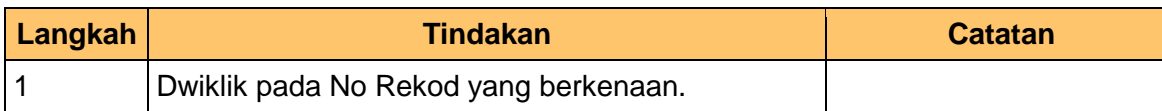

**5.** Skrin Pelulus **iSPEKS** dipaparkan.

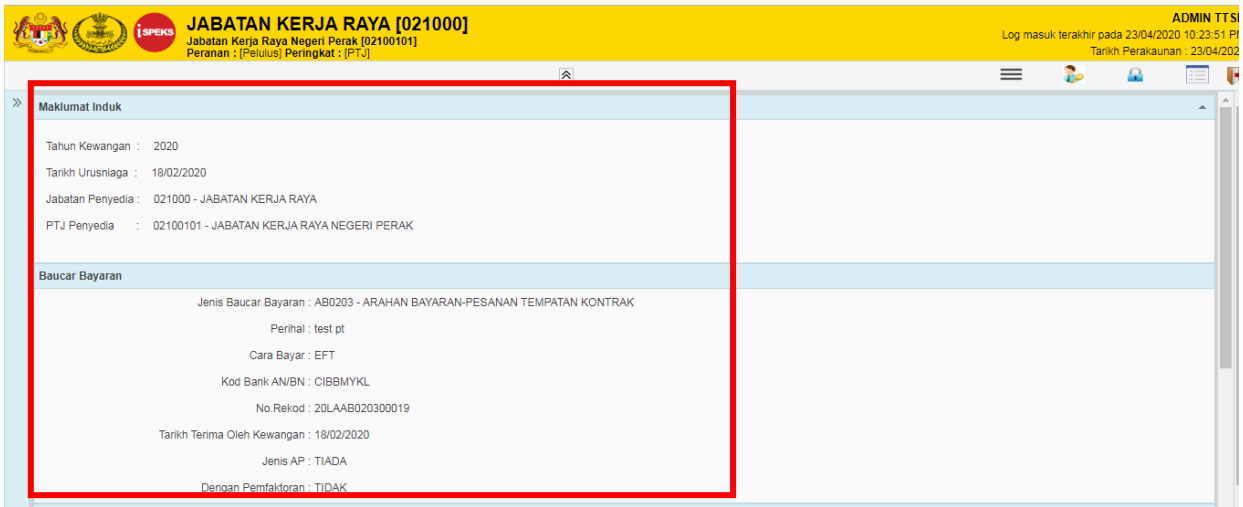

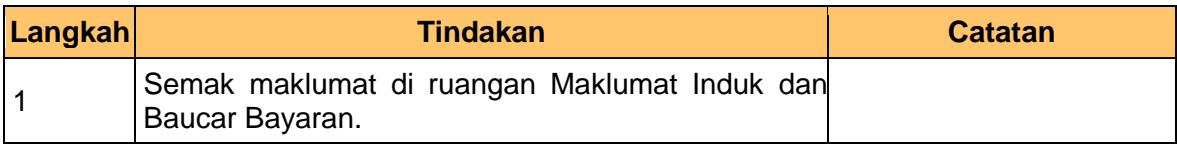

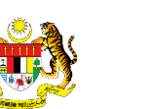

iSPEKS\_*USER MANUAL*\_Pengurusan Kontrak\_1.0

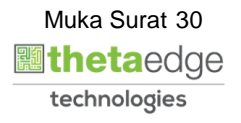

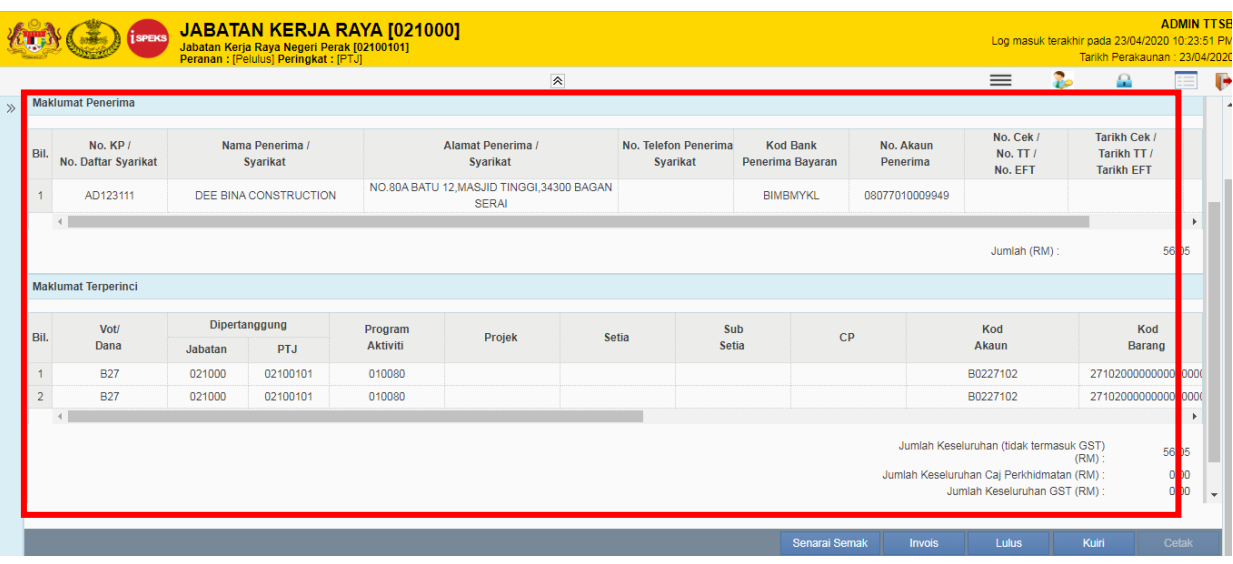

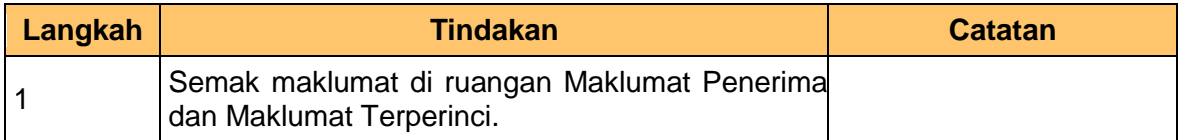

#### **8.** Skrin Pelulus **iSPEKS** dipaparkan.

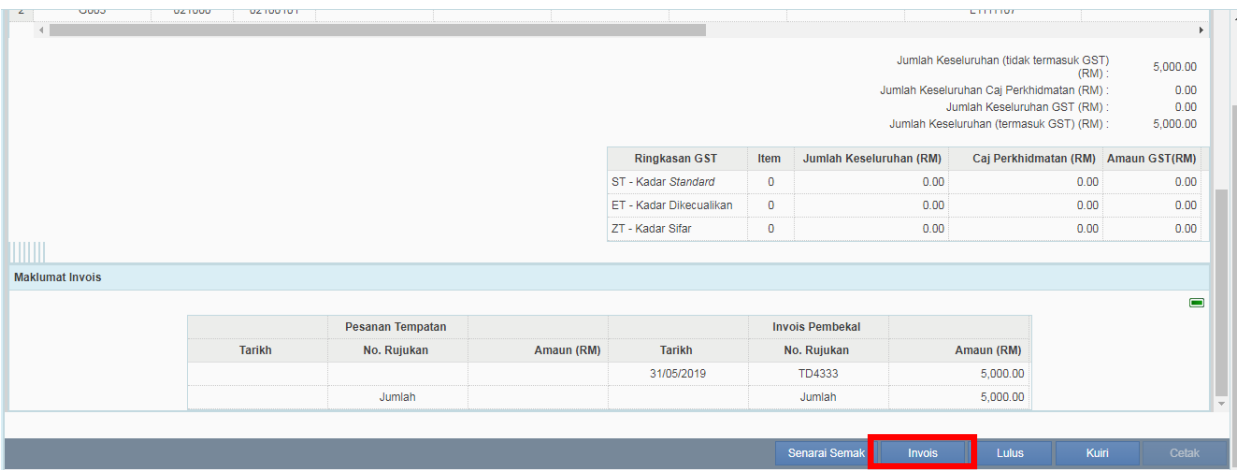

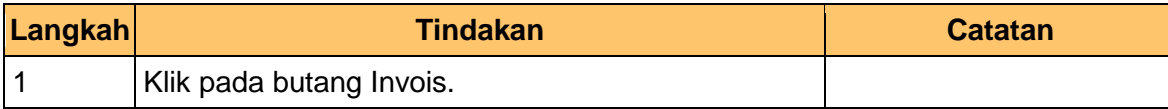

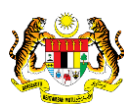

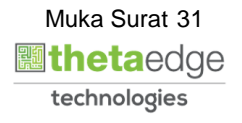

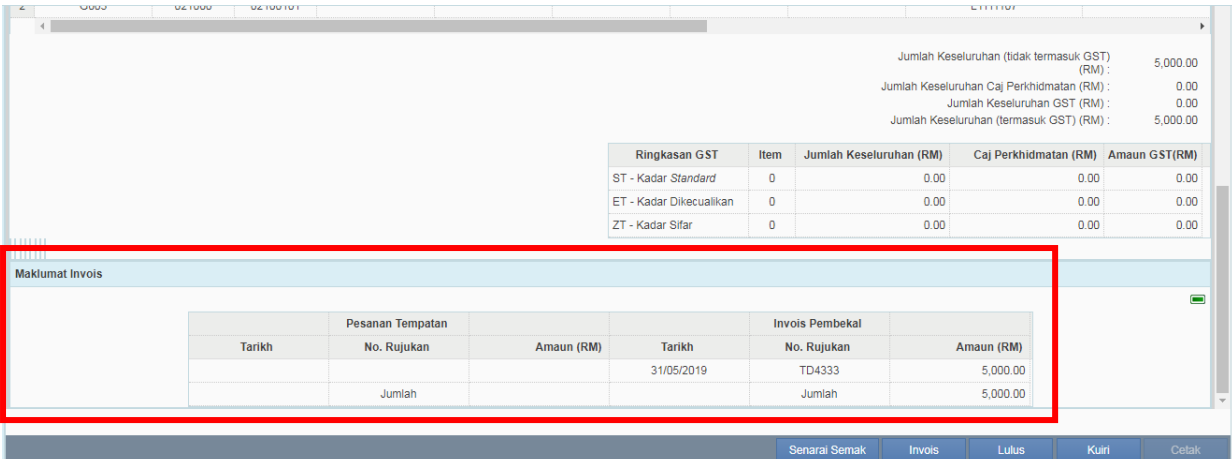

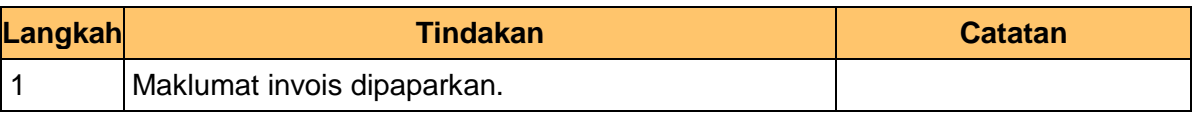

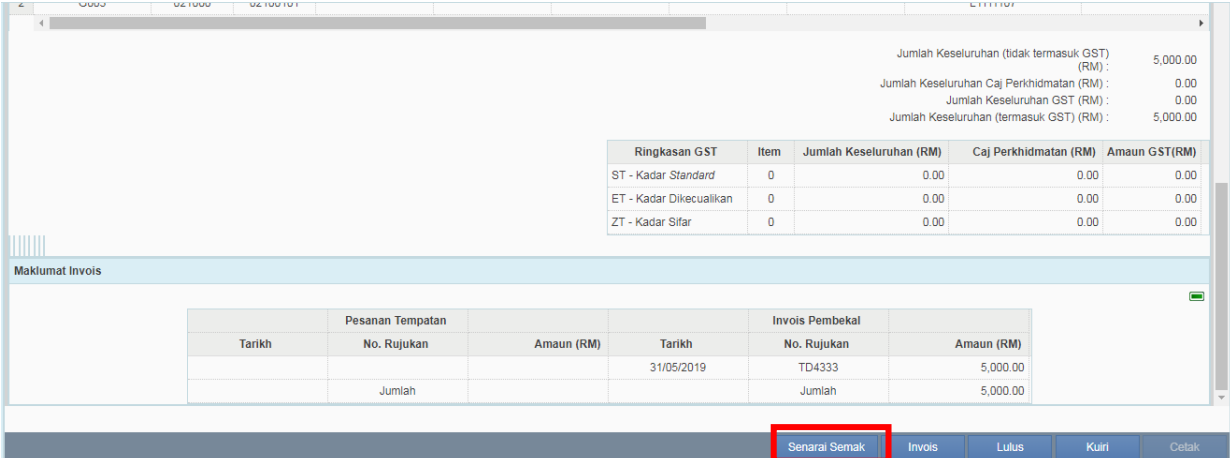

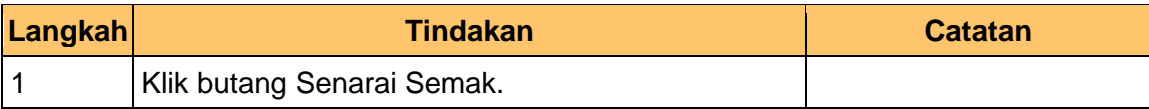

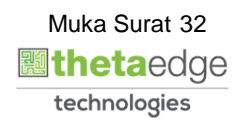

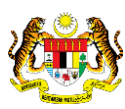

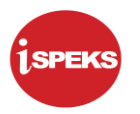

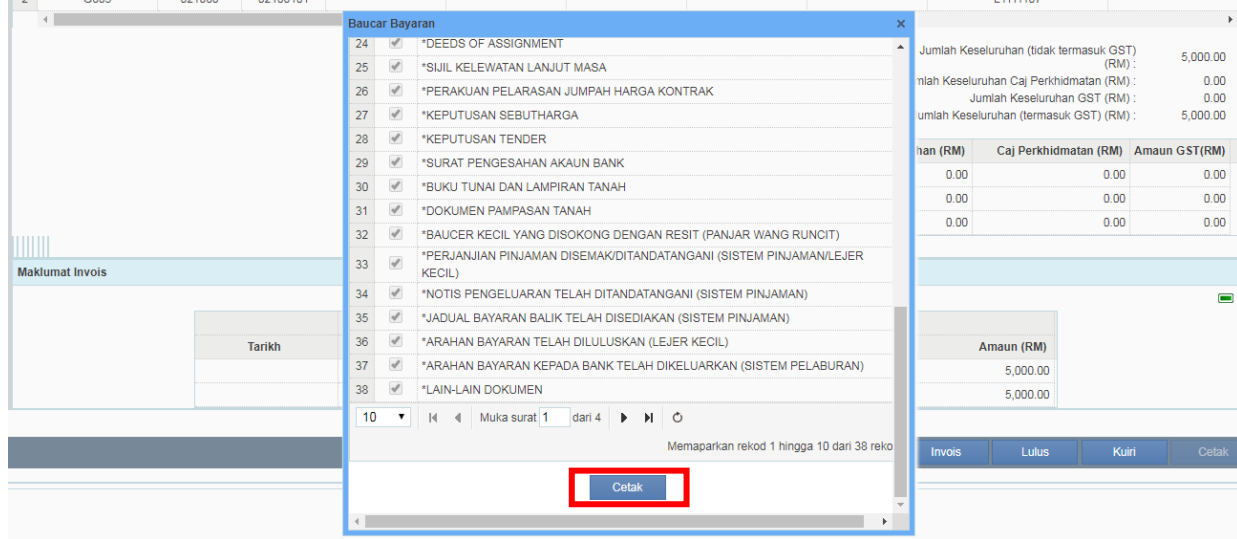

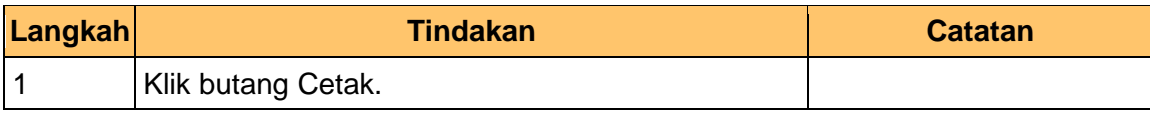

#### **12.** Skrin **Senarai Semak iSPEKS** dipaparkan.

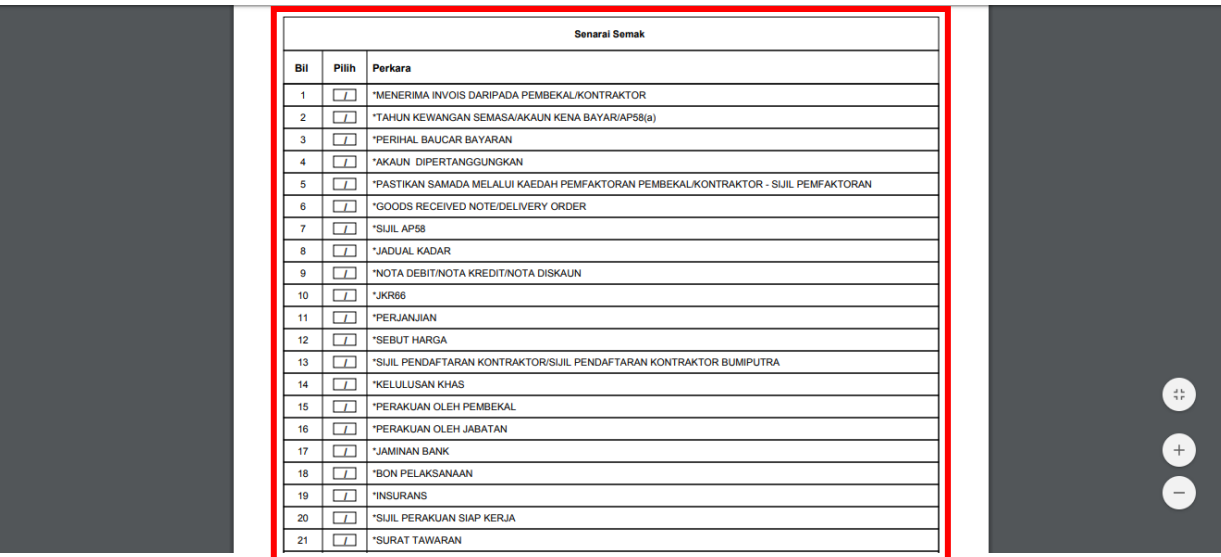

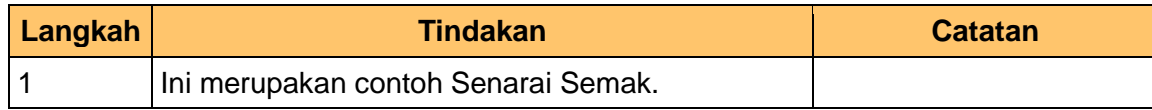

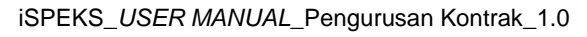

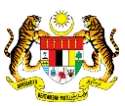

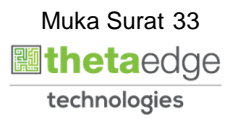

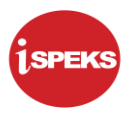

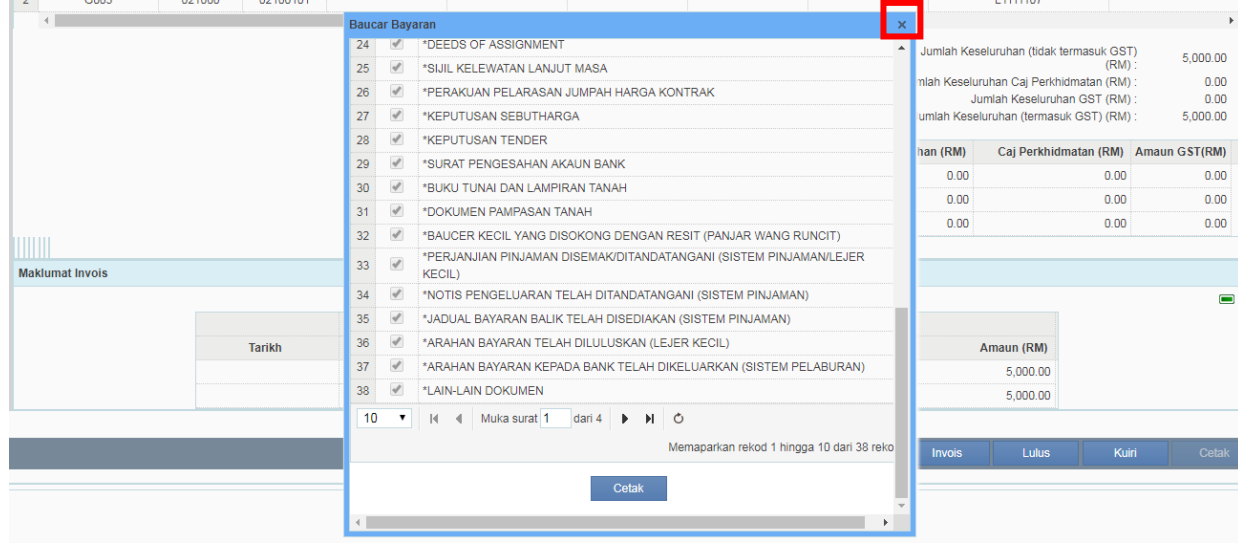

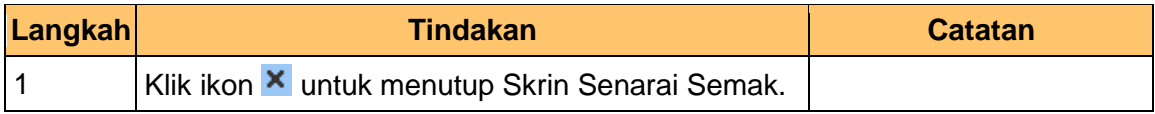

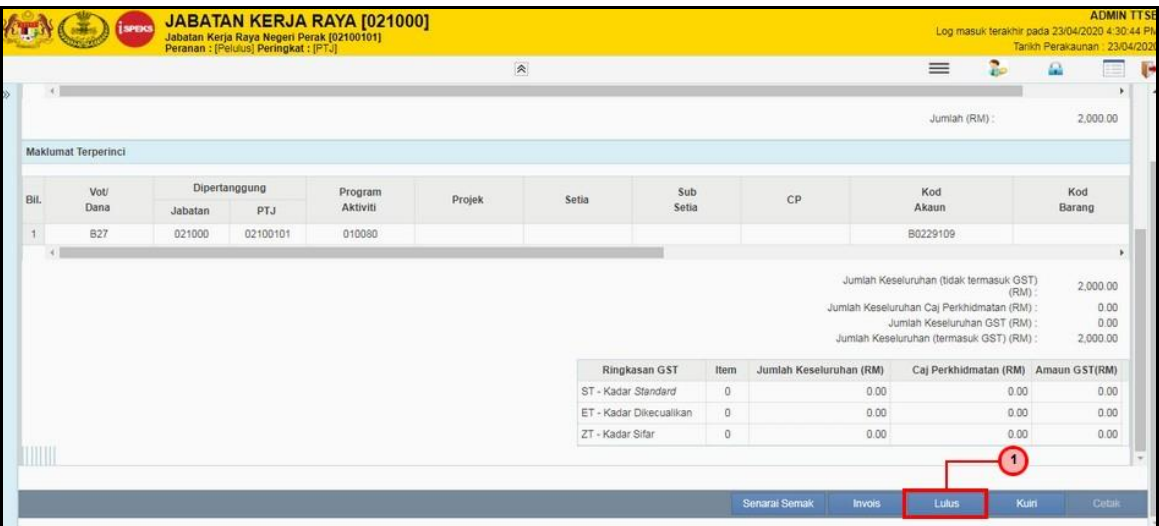

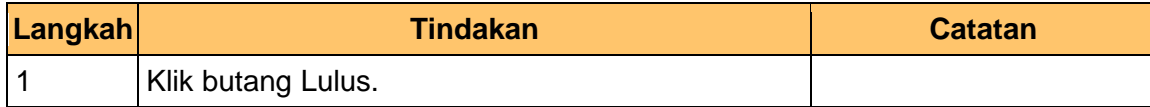

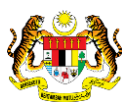

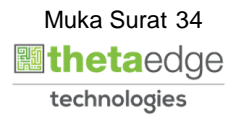

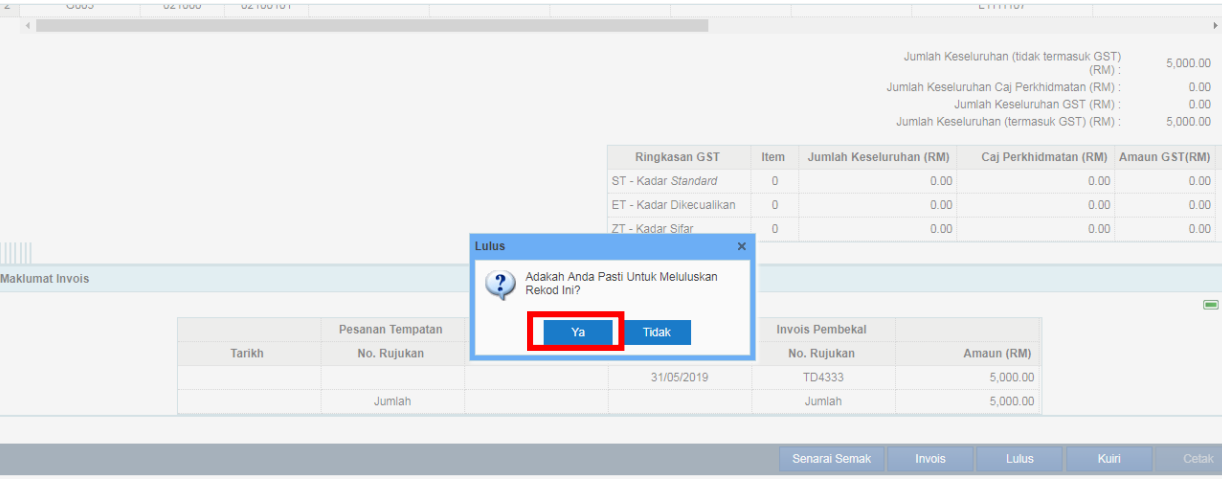

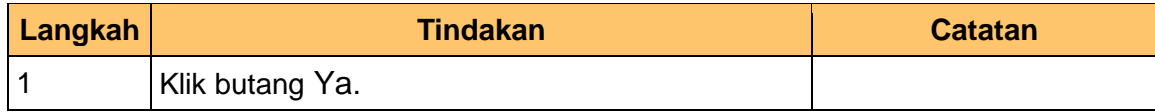

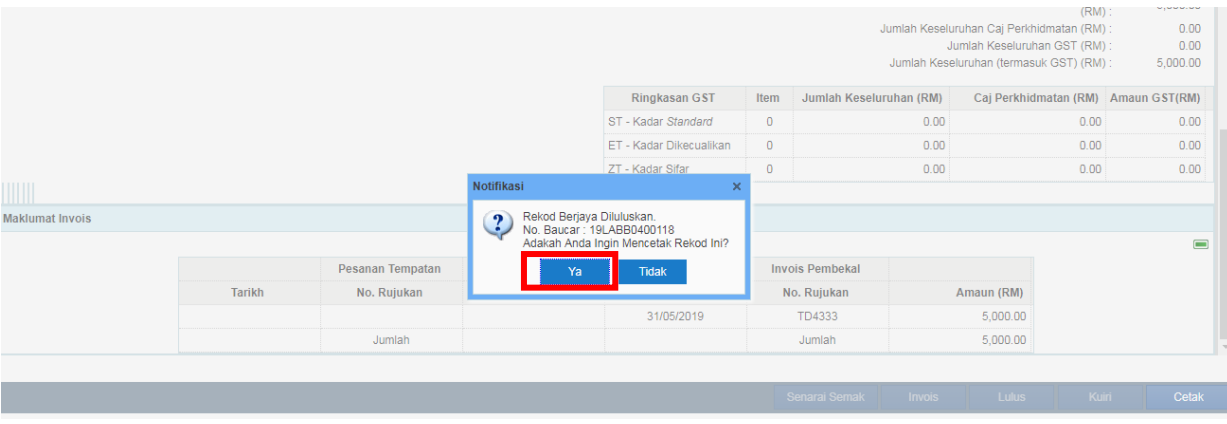

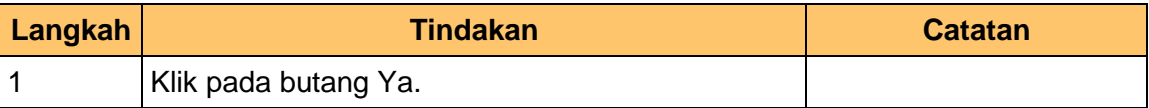

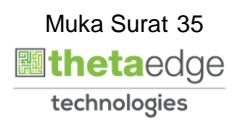

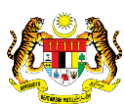

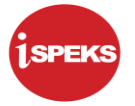

**17.** Skrin **Salinan Laporan Baucar Bayaran iSPEKS** dipaparkan.

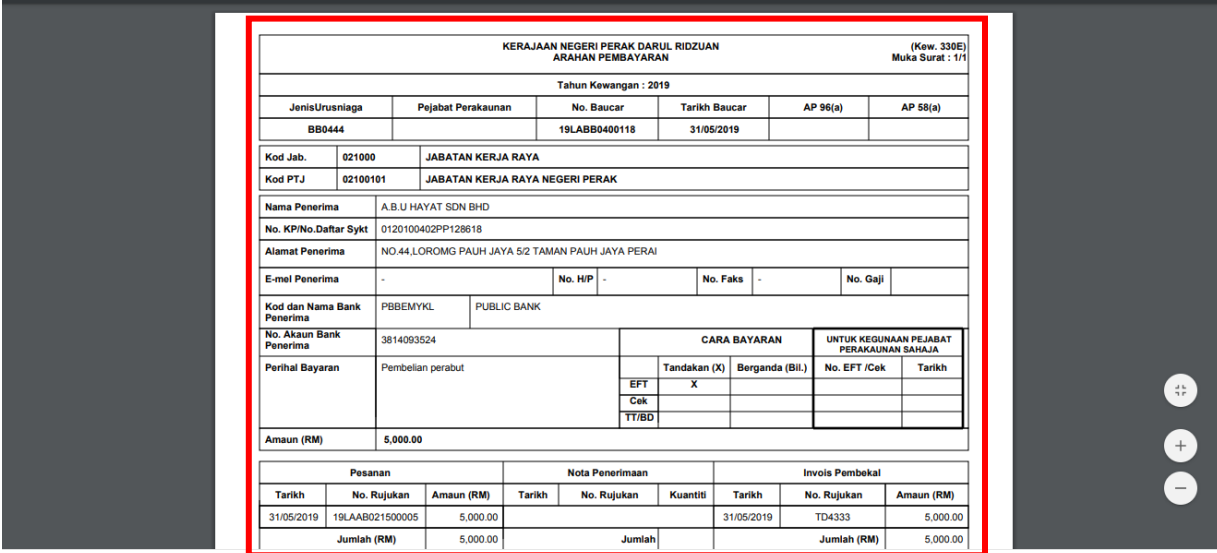

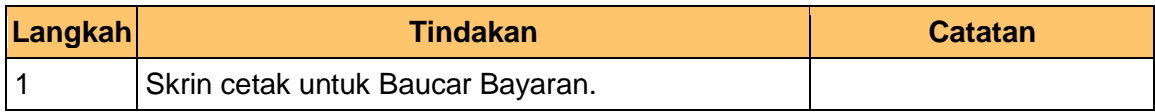

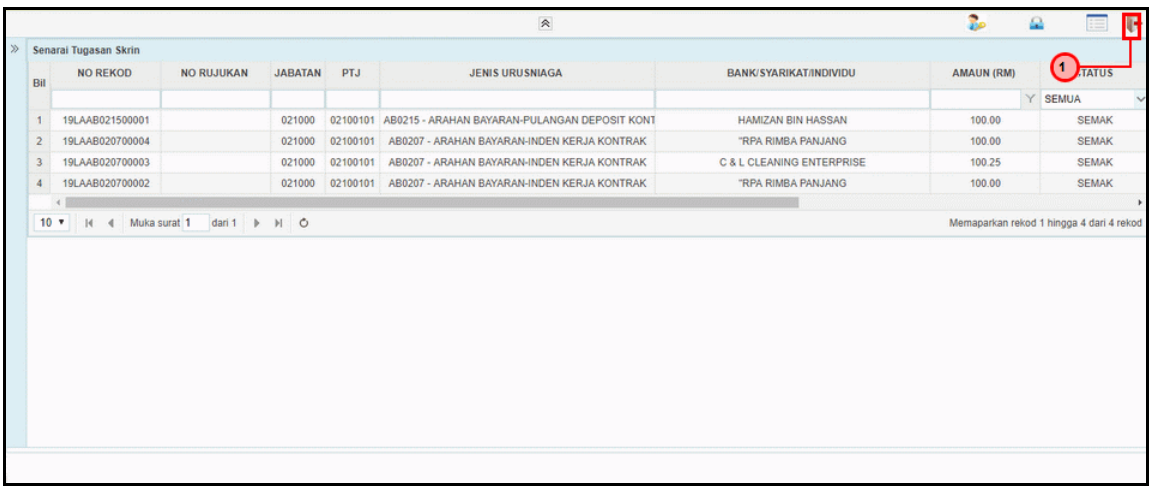

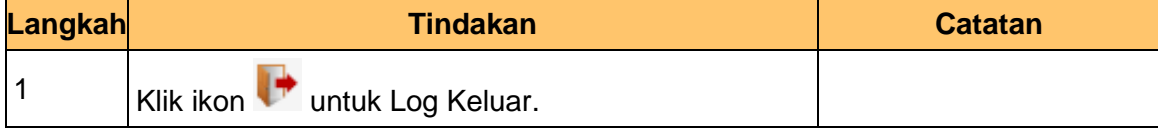

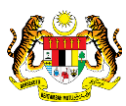

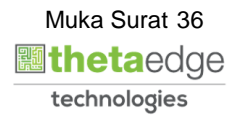

#### <span id="page-40-0"></span>**4.0 POSTING BAYARAN (DI MODUL CM)**

#### <span id="page-40-1"></span>**4.1 Skrin Pelulus**

Skrin ini membenarkan pengguna untuk meluluskan kesemua maklumat. Kelulusan data boleh dilakukan oleh pengguna di peringkat BN(Pelulus) sahaja.

#### **1.** Skrin **Log Masuk** dipaparkan.

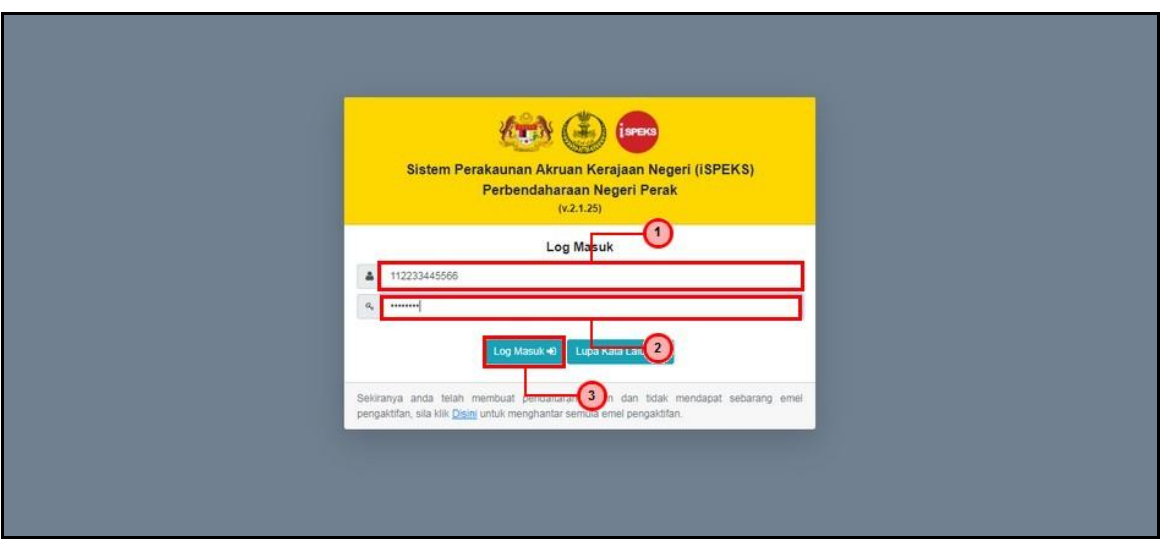

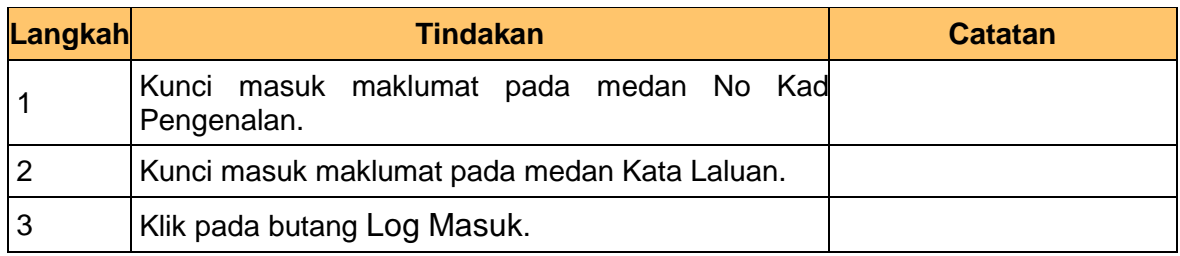

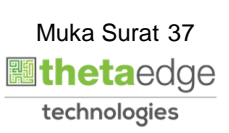

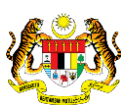

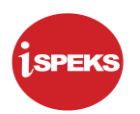

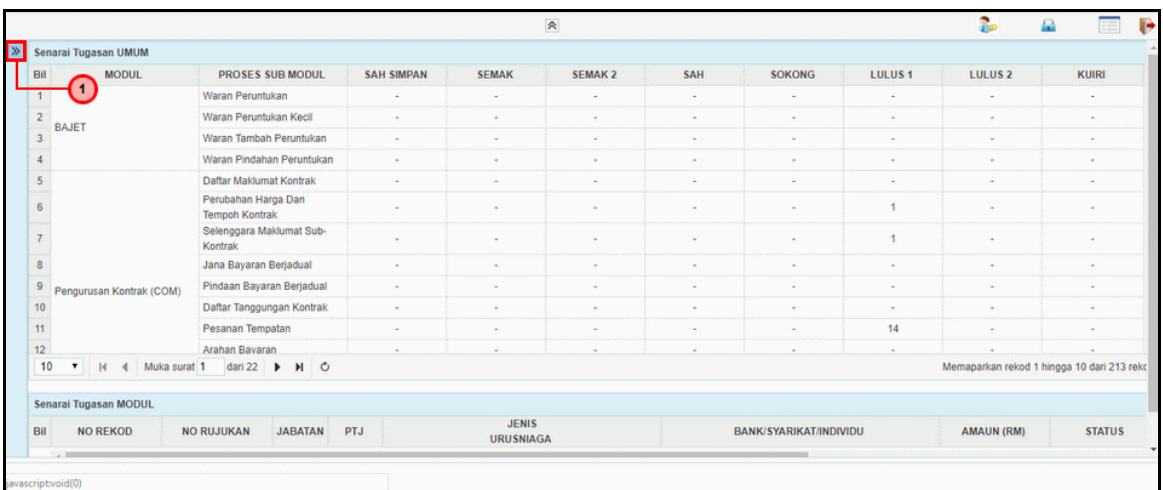

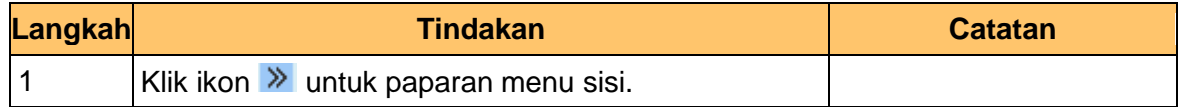

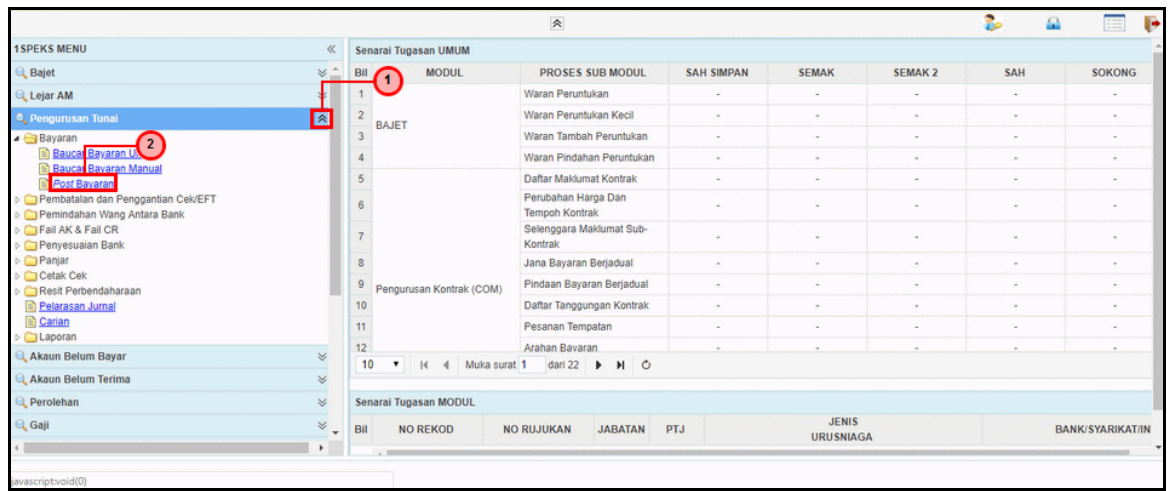

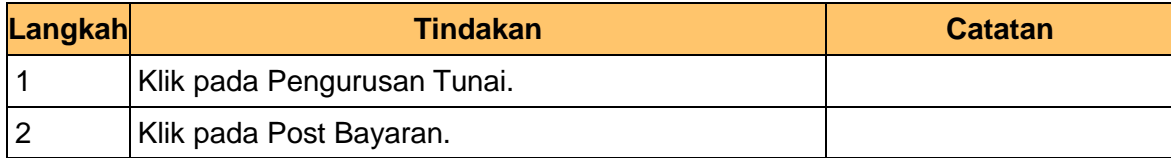

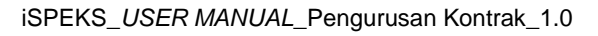

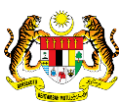

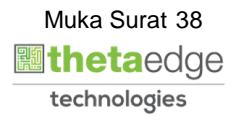

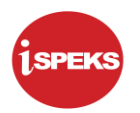

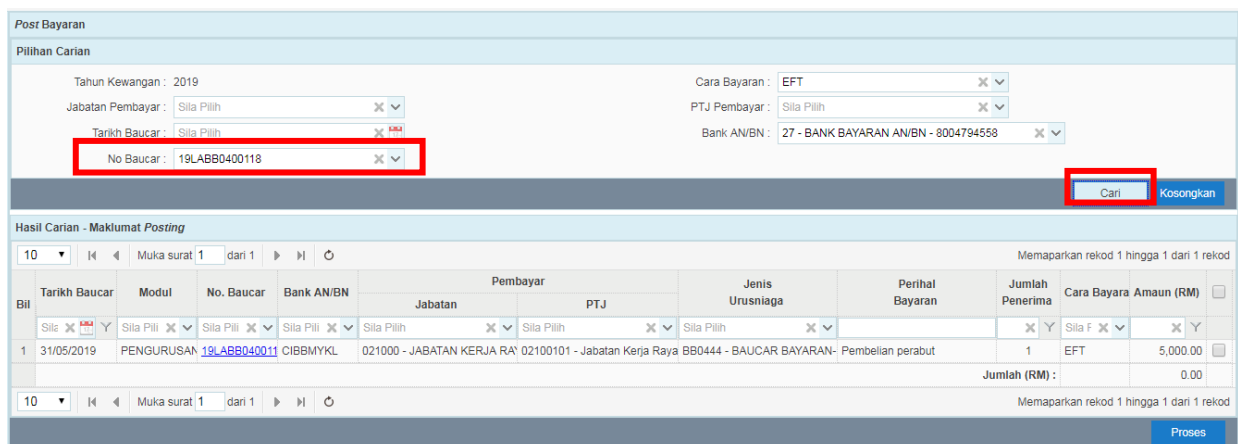

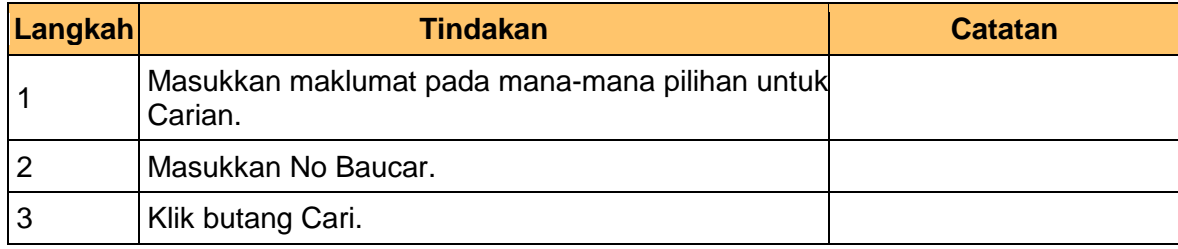

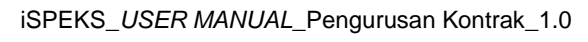

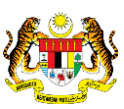

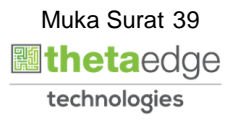

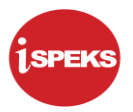

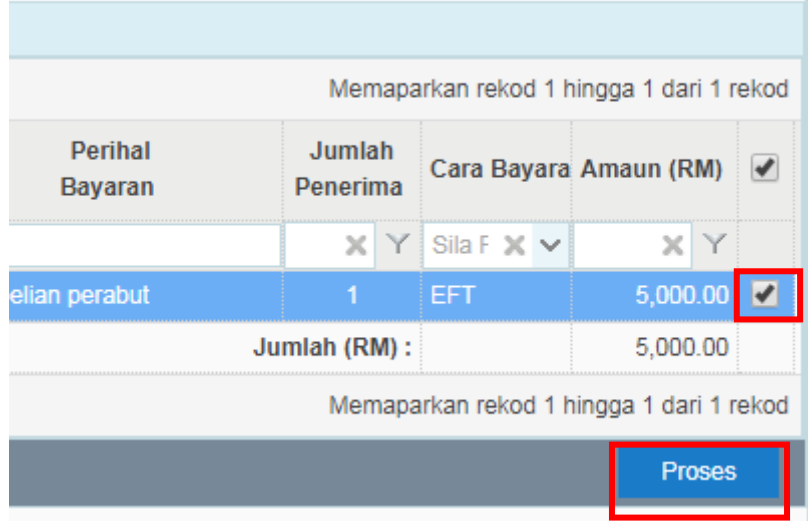

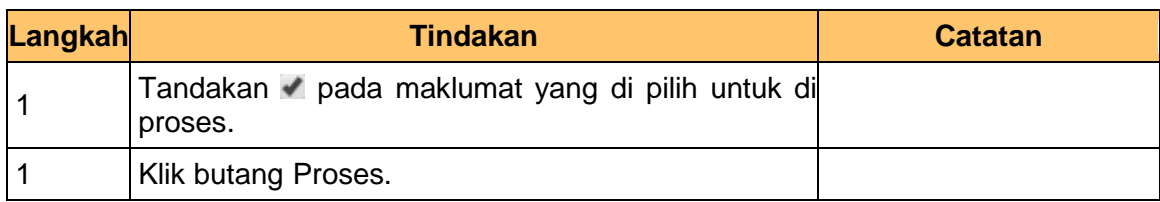

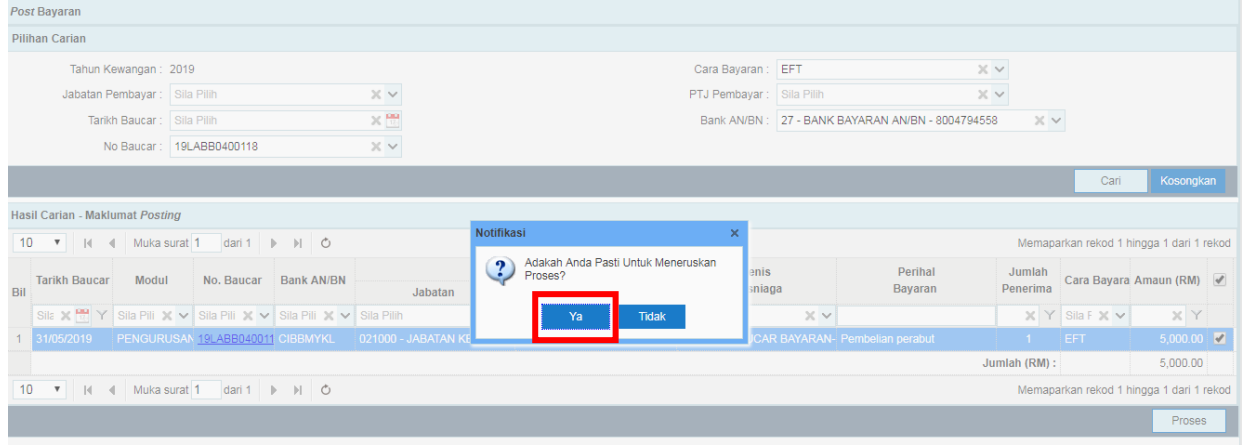

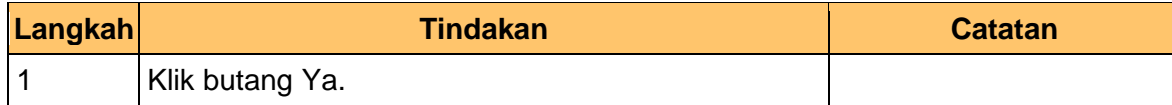

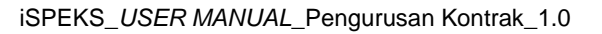

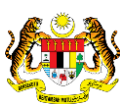

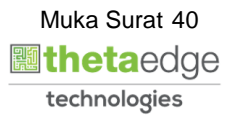

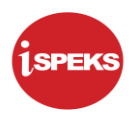

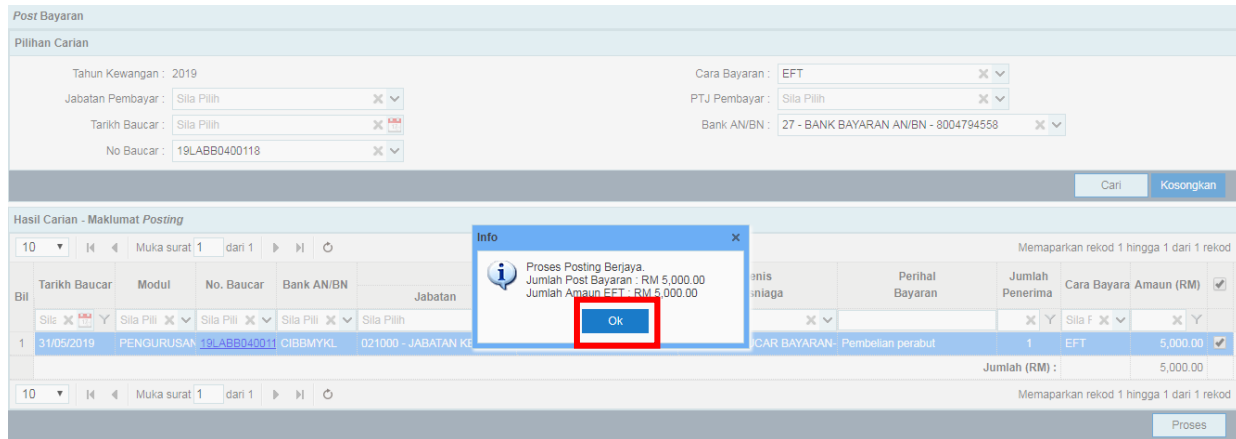

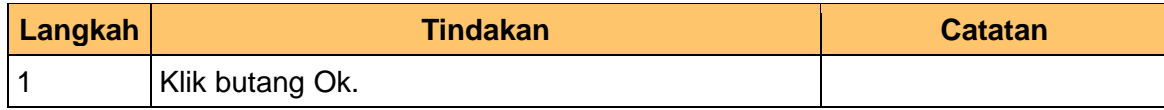

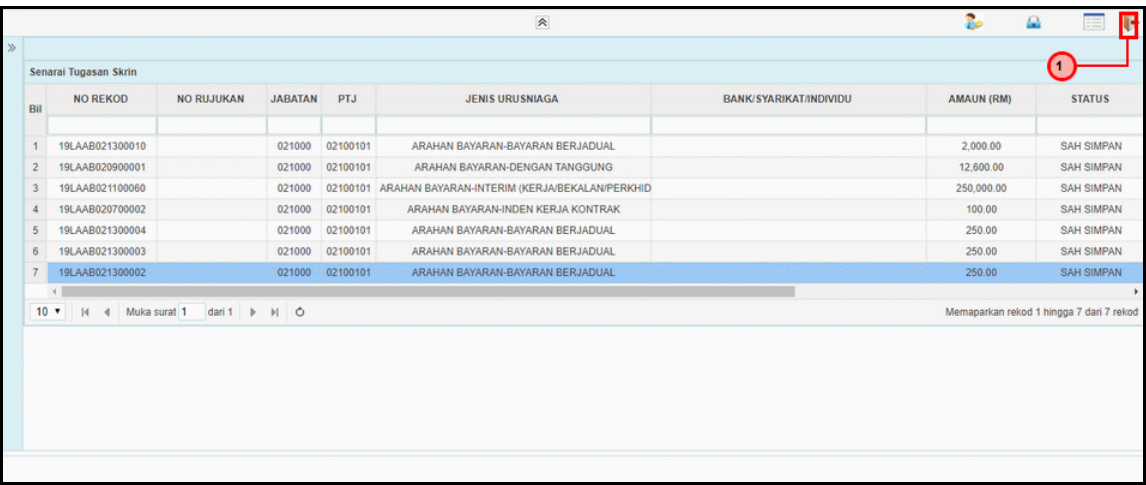

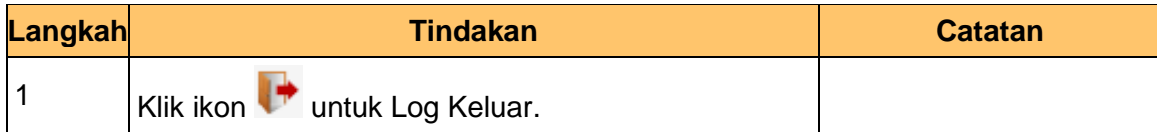

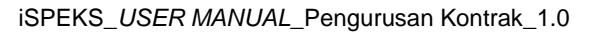

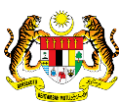

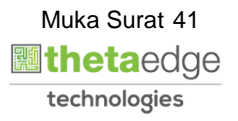